**doc/français/RDB-Salv**

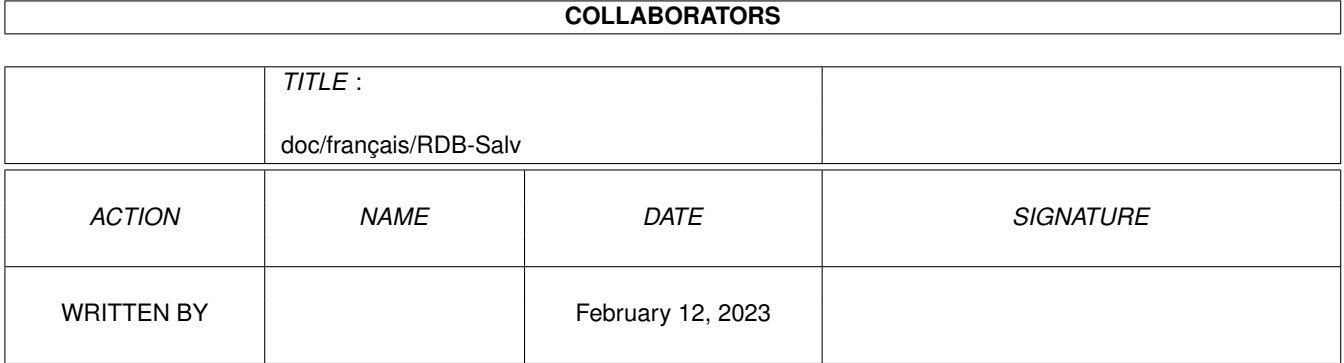

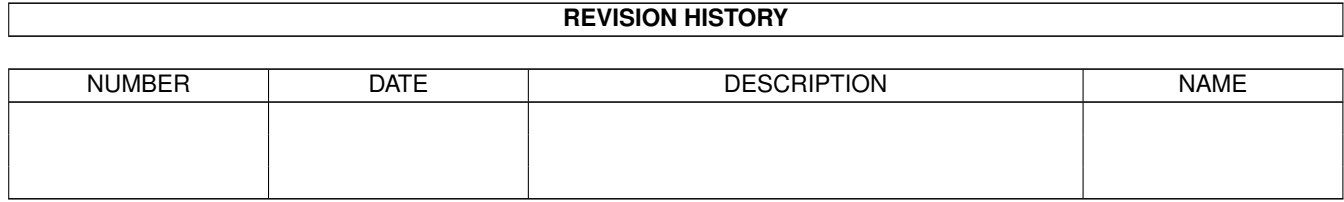

# **Contents**

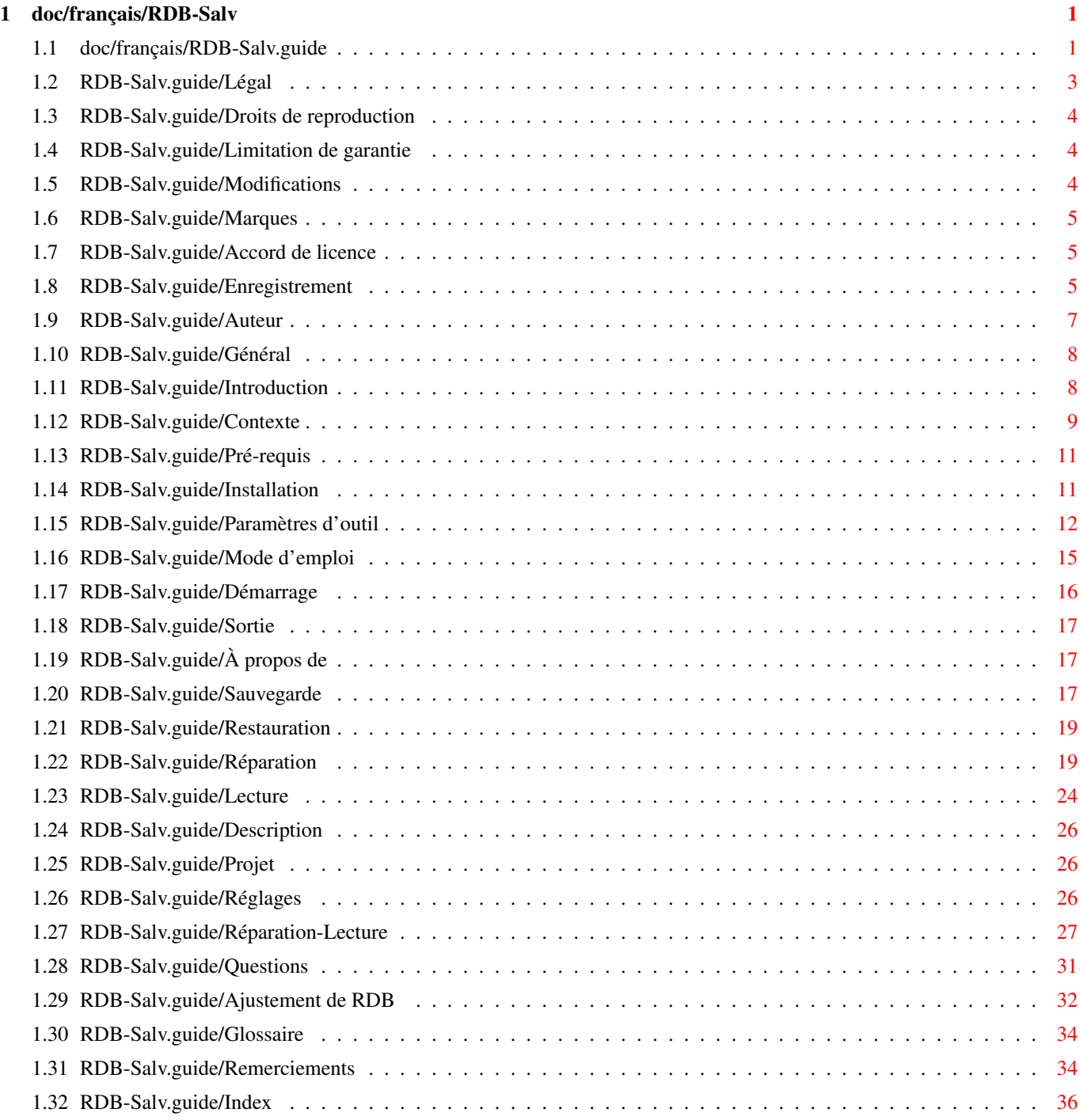

# <span id="page-3-0"></span>**Chapter 1**

# **doc/français/RDB-Salv**

# <span id="page-3-1"></span>**1.1 doc/français/RDB-Salv.guide**

\*\*\*\*\*\*\*\*\*\*\*\*\*\*\*\*\*\*\*\*\*\*\*\*\*\*\*\*\*\*\*\*\*\*\*\*\*\*\*\*\*\*\*\*\*\* RDB-Salv Version 1.0 (04-Jun-1996) Manuel utilisateur français Traduction par Yann-Erick Proy \*\*\*\*\*\*\*\*\*\*\*\*\*\*\*\*\*\*\*\*\*\*\*\*\*\*\*\*\*\*\*\*\*\*\*\*\*\*\*\*\*\*\*\*\*\* 1. Chapitre : Légal ¯¯¯¯¯¯¯¯¯¯¯¯¯¯¯¯¯¯¯¯ Droits de reproduction Notice de Copyright Limitation de garantie Utilisation à vos risques et périls Modifications Ce qui peut arriver si RDB-Salv est rapiécé Marques Des références peuvent être des marques (déposées ← ) Accord de licence Vos droits et responsabilités Enregistrement Comment obtenir la version enregistrée

```
Auteur
                                 Comment contacter l'auteur
               2. Chapitre
               : Général
   ¯¯¯¯¯¯¯¯¯¯¯¯¯¯¯¯¯¯¯¯¯¯
               Introduction
                           À quoi sert RDB-Salv ?
                Contexte
                               Description fonctionnelle
                Pré-requis
                             Ce qui est nécessaire
                Installation
                           Comment installer RDB-Salv ?
                Paramètres d'outil
                     Paramètres d'outil reconnus par RDB-Salv
               3. Chapitre
                : Utilisation de RDB-Salv
¯¯¯¯¯¯¯¯¯¯¯¯¯¯¯¯¯¯¯¯¯¯¯¯¯¯¯¯¯¯¯¯¯¯¯¯¯¯
               Démarrage
                              Lancer le programme
                Sortie
                                 Quitter le programme
                À propos de
                            Ceux qui ont contribué à RDB-Salv
                Sauvegarde
                             Faire une sauvegarde de RDB
                Restauration
                           Restaurer un RDB sauvegardé
                Réparation
                             Réparer un RDB perdu
                Lecture
                                Lire et rechercher des données de RDB
               4. Chapitre
                : Description des menus principaux
¯¯¯¯¯¯¯¯¯¯¯¯¯¯¯¯¯¯¯¯¯¯¯¯¯¯¯¯¯¯¯¯¯¯¯¯¯¯¯¯¯¯¯¯¯¯¯
```
Projet Utiliser le menu Projet Réglages Utiliser le menu Réglages Réparation-Lecture Utiliser le menu Réparation/Lecture Annexes ¯¯¯¯¯¯¯ Questions Questions fréquemment posées (FAQ) Ajustement de RDB Valeurs à vérifier/changer Glossaire Glossaire Remerciements Qui a participé ?

Index ¯¯¯¯¯

Index

Index

# <span id="page-5-0"></span>**1.2 RDB-Salv.guide/Légal**

Légal

\*\*\*\*\*

Comme pour la plupart des autres logiciels, il y a des conditions légales associées à RDB-Salv et vous devez les lire avant d'utiliser pour la première fois le programme :

> Droits de reproduction Notice de Copyright Limitation de garantie Utilisation à vos risques et périls Modifications Ce qui peut arriver si RDB-Salv est rapiécé

Marques

Des références peuvent être des marques (déposées ← ) Accord de licence Vos droits et responsabilités Enregistrement Comment obtenir la version enregistrée Auteur Comment contacter l'auteur

# <span id="page-6-0"></span>**1.3 RDB-Salv.guide/Droits de reproduction**

Droits de reproduction ======================

RDB-Salv est sous Copyright 1995-1996 par Angela Schmidt. Tous droits réservés, à la fois pour le logiciel et la documentation. Aucune partie de ce produit ne saurait être distribuée, modifiée, manipulée ou copiée sans l'autorisation écrite d'Angela Schmidt, Neu-Ulm, Germany.

La version librement distribuable, non enregistrée, de RDB-Salv est couverte par des conditions particulières de copie et de distribution.

### <span id="page-6-1"></span>**1.4 RDB-Salv.guide/Limitation de garantie**

Limitation de garantie ======================

Angela Schmidt ne saurait être tenue responsable pour tout dommage ou toute perte, directe ou par voie de conséquence, résultant de l'utilisation, ou l'incapacité d'utilisation du logiciel. Ceci s'applique même si Angela Schmidt a connaissance de l'éventualité de telles pertes ou dommages.

### <span id="page-6-2"></span>**1.5 RDB-Salv.guide/Modifications**

Modifications =============

RDB-Salv ne doit \*pas\* être modifié (rapiécé). Ceux qui le feraient malgrès tout, ne devront pas être surpris par les effets de bord extrêmement désagéables. Vous êtes \*explicitement\* averti de ne pas tenter de supprimer la requête de numéro d'enregistrement.

Bien entendu, RDB-Salv ne doit \*pas\* être distribué s'il a été modifié -- même si le logiciel modifié est basé sur la version librement distribuable.

Si une modification est estimée utile, il est bien plus avantageux de contacter l'auteur, qui a tout le loisir d'ajouter la fonction requise dans la version suivante.

### <span id="page-7-0"></span>**1.6 RDB-Salv.guide/Marques**

Marques =======

Cette documentation mentionne divers matériels et logiciels par leur nom. Ces noms sont souvent des marques protégées et leur mention dans ce document n'altère en rien leur statut légal.

### <span id="page-7-1"></span>**1.7 RDB-Salv.guide/Accord de licence**

Accord de licence =================

Cet accord est un contrat légal entre vous, l'utilisateur, et Angela Schmidt. Vous acceptez les conditions de ce contrat par la simple utilisation du logiciel.

La version \*enregistrée\* avec un numéro d'enregistrement valide vous autorise à utiliser une \*seule\* copie du logiciel sur un \*seul\* ordinateur (c.à.d. \*un\* lieu pour \*un\* exemplaire).

Si vous utilisez la version \*non enregistrée\* de RDB-Salv, vous pouvez utiliser simultanément autant de copies que vous voulez, et en distribuer gratuitement des copies à autant de personnes que vous le voulez. Les frais de duplication sont interdits - des exceptions peuvent être obtenues en écrivant à l'auteur. La distribution sur les CD-ROMs Meeting Pearls est expressément autorisée ici.

La version \*non enregistrée\* de RDB-Salv peut être identifiée au démarrage par la requête du numéro d'enregistrement et de l'adresse de l'utilisateur. Vous avez affaire à la version \*non enregistrée\* quand \*tous\* les champs sont vides (aucune valeur par défaut). Il est plus sûr de ne jamais distribuer que l'archive originale -- aucun problème ne peut survenir de la sorte.

### <span id="page-7-2"></span>**1.8 RDB-Salv.guide/Enregistrement**

Enregistrement ==============

J'ai malheureusement découvert, lors de mes projets précédents (plus particulièrement avec DisKey), que les utilisateurs ne s'enregistrent pour les contribuciels qu'ils n'utilisent pas quotidiennement que s'ils y sont forcés -- par une limitation de la fonctionnalité de la version librement distribuable.

C'est la raison pour laquelle la version non enregistrée de RDB-Salv a une fonctionnalité limitée.

Comme j'aime l'idée d'échanger un programme pour un autre, j'offre d'échanger RDB-Salv contre d'autres \*bons\* programmes. Cependant, ces programmes doivent adhérer au Guide de Style et à des pratiques de programmation convenables, car je n'utilise que des logiciels \*propres\* sur ma machine. Un usage excessif de Setfunction() est inacceptable ! En cas de doute, vous pouvez toujours me demander.

Ceux qui ne savent pas programmer peuvent envisager de traduire les catalogues et/ou les manuels dans une autre langue. Je serais heureuse de vous récompenser avec une version enregistrée. Pour éviter que deux personnes (ou plus) fassent le même travail en même temps, veuillez m'avertir. Je peux être contactée par courrier électronique à Angela.Schmidt@stud.uni-karlsruhe.de.

Ceux qui ne peuvent pas contribuer directement à RDB-Salv, et qui ne peuvent pas apporter une contribution utile à ma collection de programmes, peuvent s'enregistrer de manière habituelle (avec de l'argent). Comme je suis plutôt lente et paresseuse avec le courrier, j'ai délégué cette tâche à ma soeur -- qui est rapide et fiable.  $; -)$ 

Enregistrement normal 30 DM plus port et emballage

Manuel relié 10 DM supplémentaires

- Port et emballage en Allemagne 5 DM pour la disquette seule, ou pour la disquette et le manuel.
- Port et emballage en Europe 5 DM pour la disquette seule 10 DM pour la disquette et le manuel
- Port et emballage hors Europe (par avion) 10 DM pour la disquette seule 20 DM pour la disquette et le manuel

Livraison Express

15 DM \*supplémentaires\*. L'enregistrement sera effectué aussitôt et envoyé rapidement par ma soeur - pas comme avec SASG où l'on doit souvent attendre des semaines même quand Express est pas spécifié.

Veuillez comprendre que ma soeur apprécie de prendre de temps à autre des vacances, généralement en Août ou en Septembre, et aussi début Janvier. Les enregistrements ne peuvent être traités pendant ces périodes et je vous prie de bien vouloir m'en excuser.

Contre-remboursement (uniquement en Allemagne) 8 DM supplémentaires. Ceci n'a lieu d'être que si vous vous enregistrez par téléphone.

Un enregistrement normal coûtera donc 35 DM en Europe, port et emballage inclus. Un enregistrement Express avec livraison au USA coûterait  $30 + 10 + 20 + 15 = 75$  DM (Enregistrement + manuel + port + Express).

En Allemagne, vous pouvez envoyer un chèque ; c'est la méthode préférée et la plus sure. Bien sûr, vous pouvez envoyer de l'argent liquide, mais à vos propres risques. Si besoin est, l'enregistrement peut se faire par contre-remboursement (pour 8 DM supplémentaires).

Hors d'Allemagne, vous pouvez également envoyer un chèque mais veuillez considérer que cela implique des difficultés et des coûts disproportionnés (20 DM est pratique courante). Veuillez vous assurer qu'il restera assez pour payer votre enregistrement une fois que ces coûts supplémentaires auront été acquittés -- sinon votre enregistrement ne pourra être pris en compte.

Comme les chèques étrangers sont souvent la source de problèmes, je préfère que les enregistrements depuis l'étranger se fassent en argent liquide (de préférence en DM, ou en dollars US pour un montant équivalent).

Envoyez votre enregistrement (en Allemand, Anglais, ou si besoin est, en Français) à :

Katrin Schmidt Finkenweg 26 89233 Neu-Ulm Germany Tél.: 0731/712316 (de 9 h 00 à 21 h 00 heure locale)

# <span id="page-9-0"></span>**1.9 RDB-Salv.guide/Auteur**

```
Auteur
=Vous pouvez me contacter à l'adresse suivante :
Courrier électronique :
    Angela.Schmidt@stud.uni-karlsruhe.de
http :
    http://home.pages.de/~Angela/
Courrier normal (tant que je suis étudiante, au moins jusqu'à fin 1996) :
```
Angela Schmidt Klosterweg 28/I501 76131 Karlsruhe Germany Tél.: +49 721 695307 (seulement à une heure \*décente\* !)

## <span id="page-10-0"></span>**1.10 RDB-Salv.guide/Général**

Général

\*\*\*\*\*\*\*

Ce chapitre explique en quoi vous avez besoin de RDB-Salv, comment il fonctionne, ce qu'il requiert au niveau du système, et comment l'installer.

Veuillez vous familiariser avec tout ceci avant d'utiliser RDB-Salv.

Introduction À quoi sert RDB-Salv ?

Contexte

Description fonctionnelle

Pré-requis

Ce qui est nécessaire

Installation Comment installer RDB-Salv ?

Paramètres d'outil Paramètres d'outil reconnus par RDB-Salv

Remarquez que ce mode d'emploi incorpore un glossaire \*abondant\*. Si vous n'êtes pas sûr d'un terme particulier appartenant au jargon technique, vous devriez vérifier d'abord dans le glossaire, pour voir s'il y est expliqué.

Les termes qui sont convenablement expliqués dans les manuels de votre système n'ont pas été repris dans ce glossaire. Si vous êtes débutant, et/ou n'avez pas suffisament de connaissances sur votre AMIGA, vous seriez avisés de garder ces manuels à portée de la main.

# <span id="page-10-1"></span>**1.11 RDB-Salv.guide/Introduction**

Introduction ============

Avez-vous déjà eu une erreur de somme de contrôle ou une erreur similaire sur l'une de vos partitions ? Vous avez probablement utilisé quelque chose comme 'DiskSalv' de Dave Haynie pour réparer la partition. Peut-être même aviez-vous une sauvegarde de la partition touchée, que vous pouviez utiliser pour corriger le problème.

Imaginez maintenant que vous perdiez en même temps \*toutes\* les partitions d'un disque. Si vous avez de la chance, vous avez une sauvegarde à jour de toutes les données, mais, comme le suggère Murphy, c'est rarement le cas. Si vous n'avez pas un outil qui peut récupérer vos données, vous pouvez avoir détruit des jours, des semaines, voire des mois de travail.

Ce n'est absolument pas juste une histoire d'horreur fictive -- c'est arrivé à beacoup de gens dans le passé. Leur "RigidDiskBlock "(abrégé en "RDB "ou "RDSK")ou encore un "bloc de gestion" (c.à.d. "bloc de partition") a été écrasé, effacé ou abîmé, empêchant ainsi l'accès à toutes les données du disque, bien que celles-ci ne soient pas elles-même altérées.

Nombreux sans doute sont ceux qui ont accepté la défaite en de telles situations et ont repartitionné et initialisé leurs disques durs, perdant ainsi toutes leurs données... D'autres ont tenté désespérement de reconstruire le RDB (et les blocs de partition associés) en devinant les information de partitionnement. Mais même après de nombreuses heures de reconstruction, l'opération n'est d'ordinaire pas couronnée de succès, principalement parce qu'il y a tout simplement beaucoup trop de combinaisons à essayer. La perte du RDB (et/ou d'autre blocs de gestion importants) a été associée dans le passé avec la perte totale des données sur le disque.

RDB-Salv met fin à cette situation dès maintenant. RDB-Salv est un outil professionel qui vous aidera à retrouver vos données en de telles situations. Il est facile à utiliser et fournit, outre la possibilité de réparer les données de partitionnement, des fonctions pour la sauvegarde et la restauration du RDB et des blocs de gestion associés. Il n'y a pas plus facile ou plus sûr.

# <span id="page-11-0"></span>**1.12 RDB-Salv.guide/Contexte**

Contexte, description fonctionnelle ===================================

La plupart des disques durs sont divisés en "Partitions", par exemple en une "Partition système" et une "Partition de travail". On peut accéder aux données parce que le système connaît la taille et l'emplacement des partitions sur le disque dur. Si ces informations sont perdues, alors c'est également le cas des données sur le disque. Cependant, on peut accéder à nouveau aux données aussitôt que le système est informé de la taille et l'emplacement des partitions.

Quand le système est intact, ces "Informations de partitionnement" sont d'ordinaire stockées sur les quelques premiers blocs du disque dur. Il serait très difficile de récupérer quoi que ce soit sur le

disque dur, sans un outil approprié, si ces blocs étaient détruits par une manipulation erronée, un programme bogué voire un virus.

Les 16 premiers blocs d'un disque dur contiennent le "RDB "(alias "RDSK"), qui contient quelques valeurs globales, ainsi que des pointeurs sur les "blocs de partition" et d'autres blocs de gestion. Les blocs de partition sont spécialement important puisqu'ils contiennent toutes les données définisssant une partition.

RDB-Salv offre plusieurs options pour vous éviter de subir une "mésaventure de RDB" à l'avenir :

- \* RDB-Salv fournit des moyens pour faire une copie de sauvegarde du RDB et des blocs associés, ainsi que pour effectuer une restauration ultérieure à partir de la copie de sauvegarde, si nécessaire. Ceci est préférable aux opérations de réparation, même avec l'aide de RDB-Salv.
- \* Certaines fois, seulement une partie du RDB et des blocs de gestion sont écrasés. RDB-Salv peut parcourir votre disque à la recherche des blocs de gestion qui ne sont plus reconnus par votre système, et sauver les données perdues.
- \* Si vous n'avez pas réamorcé le système depuis la perte du RDB c.à.d. toutes les partitions sont toujours visibles, alors RDB-Salv peut lire les informations contenues dans la "liste des périphériques (DeviceList)" en RAM et ainsi récupérer les informations nécessaires. Un réamorçage du système ou une mise hors tension rendent cette méthode de récupération impossible.
- \* Même lorsque les deux précédentes méthodes échouent, ça n'est pas la peine de désespérer. RDB-Salv peut parcourir tout votre disque dur et calculer les paramètres pour chacune de vos partitions. Certaines valeurs, qui ne sont heureusement pas critiques, devront être rétablies à la main car leur réparation automatique n'est tout simplement pas possible. Entre autres valeurs, cela concerne les noms des partitions réparées (p.ex. 'DH0:', 'HD0:', 'wb\_3.x:', ...).

RDB-Salv ne modifiera pas le contenu de votre disque dur -- à moins que vous ne confirmiez ses actions dans les requêtes qui peuvent apparaître. Vous n'avez pas à craindre que RDB-Salv détruise quoi que ce soit sans vous demander confirmation de ses actions au préalable.

Si vous désirez restaurer un "RigidDiskBlock" partiellement ou complétement détruit, RDB-Salv recherchera ou calculera de nombreux paramètres qui permettront d'accéder à nouveau aux partitions touchées. Vous pouvez alors soit les stocker directement en tant que RDB et bloc de partition, soit choisir de les rentrer à la main vous même dans un "programme de préparation" (p.ex. 'HDToolBox'). De plus, vous pouvez stocker ces valeurs sous la forme d'une "MountList" ou monter les périphériques.

# <span id="page-13-0"></span>**1.13 RDB-Salv.guide/Pré-requis**

Pré-requis ==========

RDB-Salv nécessite un OS 2.04 ou ultérieur. RDB-Salv s'adressera à vous dans votre propre langue à partir de l'OS 2.1, et les OS 3.0 et ultérieurs apportent des perfectionnements quant à l'interface graphique.

Bien entendu il vous faudra un disque dur ! Le contrôleur ne doit pas être trop bogué. RDB-Salv fait son maximum pour contourner les problèmes des "pilotes de périphériques".

Une 'limitation' importante doit être mentionnée ici : RDB-Salv ne peut retrouver que des partitions AMIGA. Les partitions AFS, NetBSD et Mac ne peuvent pas être retrouvées. Il en va de même pour les autres types de partition non reconnaissables. Toutefois, dans ces cas là RDB-Salv détectera les partitions inutilisées et les montrera en tant que telles, de sorte qu'il vous sera possible de deviner de quel type est telle ou telle partition non reconnue.

# <span id="page-13-1"></span>**1.14 RDB-Salv.guide/Installation**

Installation

============

Veuillez utiliser le "Script Installer" pour installer RDB-Salv. Le script a été conçu pour s'adapter à diverses configurations de système et pour régler les "Paramètres d'outil" correspondants dans l'icône de RDB-Salv.

Cliquez sur l'icône Installer et suivez les instructions. Si vous n'êtes pas sûr de quelque chose, utilisez le bouton Aide pour obtenir des renseignements complémentaires.

Des ajustements manuels peuvent être nécessaires car il n'est pas possible de connaître toutes les configurations possibles de "pilotes de périphériques" et de les prendre en compte dans le script Installer. Le script Installer vous avertira s'il ne peut pas reconnaître votre "pilote de périphérique". Vous devriez dans ce cas procéder comme suit :

- 1. Cliquez \*une fois\* sur l'icône nouvellement installé de RDB-Salv.
- 2. Choisissez 'Information...' dans le menu Icônes du Workbench.
- 3. Éditez les paramètres d'outil conformément à la description donnée dans Paramètres d'outil . Si vous n'êtes pas sûr de savoir le faire, consultez votre manuel Workbench.
- \* 'BUFMEMTYPE'
- \* 'NOSCSICMD'
- \* 'NOGETGEOMETRY'
- \* 'NONEWSTYLE'
- 4. Cliquez sur 'Sauver'. C'est fini !

Quelques autres paramètres d'outil devraient être ajusté par la suite -- suivant la description de Paramètres d'outil

. Le script

Installer est malheureusement incapable de déterminer ces valeurs automatiquement.

- \* 'MAXTRANSFER'
- \* 'MASK'

Vous pouvez maintenant démarrer RDB-Salv. Double-cliquez simplement sur l'icône RDB-Salv. Une fenêtre vous demandant votre numéro d'enregistrement et votre adresse apparaîtra après un court instant.

Si vous êtes enregistré, entrez les données nécessaires et cliquez sur 'Sauver'. Ceci personnalise RDB-Salv pour vous de sorte que vous n'ayez pas toujours à réentrer à nouveau votre numéro d'enregistrement. Cette version personnalisée ne devrait \*jamais\* être transmise.

Si vous ne désirez pas modifier RDB-Salv pour l'instant, même si vous êtes enregistré, cliquez sur 'Utiliser' après avoir entré votre numéro d'enregistrement. Toutes les fonctions du programme seront alors disponibles, sans toutefois que RDB-Salv ait été modifié.

Sans enregistrement, vous n'avez d'autre option que celle de cliquer sur 'Annuler'. Ceci limite la fonctionnalité de RDB-Salv mais vous avez tout le loisir de l'explorer et de tester si RDB-Salv satisfait à vos besoins.

Quand vous avez complété les informations de la requête, RDB-Salv démarre et vous permet de commencer à travailler.

# <span id="page-14-0"></span>**1.15 RDB-Salv.guide/Paramètres d'outil**

Paramètres d'outil ==================

Une liste des paramètres d'outil reconnus par RDB-Salv suit. Des valeurs appropriées à votre ordinateur devraient être employées avant de démarrer RDB-Salv.

#### 'DEVICE=<default-devicename>'

Le pilote de périphérique normalement utilisé, p.ex. 'scsi.device'. Cette valeur peut être facilement changée ultérieurement depuis l'interface graphique. Veuillez vous référer au manuel de votre disque dur pour déterminer une valeur adaptée.

#### 'UNIT=<default-unit>'

"Numéro d'unité" normallement utilisé, p.ex. '0' pour l'unité 0. Cette valeur peut être facilement changée ultérieurement depuis l'interface graphique. Veuillez vous référer au manuel de votre disque dur pour déterminer une valeur adaptée.

#### 'BACKUPFILENAME=<default-backupfilename>'

Nom de fichier par défaut pour la copie de sauvegarde, p.ex. 'DF0:RDB-Backup'. Cette valeur peut être facilement changée ultérieurement depuis l'interface graphique.

#### 'BUFMEMTYPE=<bufmemtype>'

Type de mémoire à utiliser pour accéder aux périphériques. Cette valeur n'a de sens que si 'NOGETGEOMETRY' a été activée ou si le pilote de périphérique ne reconnaît pas 'TD\_GETGEOMETRY'. Si disponible, 'TD\_GETGEOMETRY' définit le type de mémoire et ceci sera \*toujours\* employé. Veuillez vous référer au manuel de votre disque dur pour déterminer une valeur adaptée. Si votre manuel ne vous est d'aucun secours, alors le mieux est d'utiliser '0x00000001' ce qui correspond à 'MEMF\_PUBLIC'.

#### 'MAXTRANSFER'

Plus petite valeur de MaxTransfer pour tous les disques. Cette valeur est utilisée par RDB-Salv et est transmise aux éventuels systèmes de fichiers. Veuillez vous référer au manuel de votre disque dur pour déterminer une valeur adaptée. Il est d'ordinaire sûr de spécifier '0x0000FE00' -- bien que cela ait pour conséquence malheureuse de réduire de manière significative les vitesses de transfert par rapport à des valeurs plus haute. Des valeurs trop hautes peuvent conduire à des problèmes de transfert de données. En cas de doute, faites des essais. Si vous n'êtes pas sûr , alors sacrifiez la rapidité à la sécurité et spécifiez la valeur '0x0000FE00'.

#### 'MASK'

Valeur désirée pour Mask. La valeur sera transmise aux éventuels systèmes de fichiers. Veuillez vous référer au manuel de votre disque dur pour déterminer une valeur adaptée. Si cela ne vous est d'aucun secours, essayez avec '0xFFFFFFFE'. Cette valeur est désormais utilisée par la plupart des systèmes. RDB-Salv n'effectue de transferts qu'en mémoire ayant été obtenue par 'AllocMem()', et ne garantit pas que cela soit en accord avec 'MASK'.

#### 'NOGETGEOMETRY'

Évite l'emploi de 'TD\_GETGEOMETRY'. Vous \*devez\* activer cette option si votre pilote de périphérique plante quand il reçoit

'TD\_GETGEOMETRY'. Si votre pilote de périphérique n'accepte pas 'TD\_GETGEOMETRY', vous devriez activer cette option pour éviter des messages d'alerte agaçants. Songez à mettre à jour votre pilote de périphérique quoi qu'il en soit.

Les symptômes suivants indiquent que votre pilote de périphérique a un problème avec 'TD\_GETGEOMETRY' :

- \* Vous obtenez une requête d'avertissement la première fois que vous cliquez sur 'Commencer', vous disant que 'TD\_GETGEOMETRY' ne fonctionne pas.
- \* Votre machine plante la première fois que vous cliquez sur 'Commencer'.

#### 'NONEWSTYLE'

Ne pas utiliser les commandes du nouveau style. Vous \*devez\* activer cette option si votre pilote de périphérique plante quand il reçoit 'NSCMD\_DEVICEQUERY'. N'activez pas cette option si votre périphérique n'implémente tout simplement pas cette commande (valable pour presque tous les pilotes puisque cette commande est très récente).

Vous saurez que votre pilote de périphérique a des problèmes avec 'NSCMD\_DEVICEQUERY' si votre ordinateur plante la première fois que vous cliquez sur 'Commencer'.

#### 'NOSCSICMD'

Évite l'emploi de 'HDSCSICMD'. Vous \*devez\* activer cette option si votre pilote de périphérique plante quand il reçoit 'HDSCSICMD'. Si votre pilote de périphérique n'accepte pas 'HDSCSICMD', vous devriez activer cette option pour éviter des messages d'alerte agaçants. Songez à mettre à jour votre pilote de périphérique, quoi qu'il en soit.

Les symptômes suivants indiquent que votre pilote de périphérique a un problème avec 'HDSCSICMD' :

- \* Vous obtenez une requête d'avertissement vous disant que 'HDSCSICMD' ne fonctionne pas ; probablement précédée par une autre disant que 'TD\_GETGEOMETRY' ne marche pas non plus.
- \* Votre machine plante la première fois que vous cliquez sur 'Commencer', probablement juste après un avertissement disant que 'TD\_GETGEOMETRY' ne fonctionne pas.

#### 'SCSIREADWRITE'

Utiliser les commandes Direct-SCSI ('HDSCSICMD') pour lire et écrire les blocs d'un disque dur. Cette option n'est pas autorisée si 'NOSCSICMD' est activée. Ceci deviendra important dans le futur -- quand les disques durs de plus de 4 Go seront la règle, plutôt que l'exception -- car cela permet d'adresser des disques SCSI plus gros que 4 Go.

#### 'BADDEVICE1'

Cette option ne devrait normalement pas être activée. Elle ne ne devrait l'être que si le code de retour obtenu lors d'une

tentative de lire des blocs inexistants est inconsistant. Ceci est une bidouille pour autoriser l'accès à de mauvais pilotes de périphérique.

#### 'NORECOVER'

Désactiver 'Récupérer les blocs perdus' quand 'NORECOVER' est activé. Cette valeur peut être facilement changée ultérieurement depuis l'interface graphique. En guise d'alternative, un paramètre d'outil peut par ailleurs être utilisé par 'RECOVER=TRUE|YES|1' pour activer explicitement 'Récupérer les blocs perduus'

#### 'READDEVLIST'

La fonction de 'Lecture' s'effectuera par défaut avec 'Selon liste des périphériques' quand ceci est activé -- et 'Selon le support' autrement. Cette valeur peut être facilement changée ultérieurement depuis l'interface graphique.

#### 'OPTIMIZE'

Active 'Optimiser' pour la fonction de 'Sauvegarde'. Le stockage des blocs de gestion sera optimisé afin de réduire l'espace nécessaire. Les blocs inutilisés qui contiennent peut-être encore des données perdues ne seront pas sauvegardés. Cette valeur peut être facilement changée ultérieurement depuis l'interface graphique.

#### 'DEBUG'

Mode de mise au point -- ne devrait normalement \*pas\* être activé.

Si vous êtes un expert et préférez utiliser le Shell, ces paramètres d'outil peuvent être spécifiés en tant qu'arguments du programme - sauf spécification contraire.

## <span id="page-17-0"></span>**1.16 RDB-Salv.guide/Mode d'emploi**

Utilisation RDB-Salv

\*\*\*\*\*\*\*\*\*\*\*\*\*\*\*\*\*\*\*\*

Ayant réussi avec succès à installer RDB-Salv et ayant acquis une certaine compréhension des principes sous-jacents, vous pouvez commencer à utiliser RDB-Salv. Ce chapitre souligne quelques points à remarquer à l'utilisation de ce programme.

Démarrage

Lancer le programme

Sortie

Quitter le programme

À propos de

Ceux qui ont contribué à RDB-Salv

```
Sauvegarde
             Faire une sauvegarde de RDB
Restauration
           Restaurer un RDB sauvegardé
Réparation
             Réparer un RDB perdu
Lecture
                Lire et rechercher des données de RDB
```
# <span id="page-18-0"></span>**1.17 RDB-Salv.guide/Démarrage**

==================

Démarrage RDB-Salv

RDB-Salv se lance depuis le Workbench en double-cliquant sur son icône. Une fenêtre s'ouvrira, présentant son menu principal. Celui-ci vous permet de choisir parmi plusieurs pages de fonctions.

```
À propos
     La page d'information (
                À propos de
                ). Une information à propos
     de ceux qui ont contribué à RDB-Salv est présentée ici.
Sauvegarde
     La page de
                Sauvegarde
                . Des sauvegardes du RDB et des blocs de
     gestion associés peuvent être créées par le biais de cette
     page.
Restore
     La page de
                Restauration
                . Cette page est nécessaire pour
     réécrire sur le disque dur le RDB et les blocs de gestion
     sauvegardés.
Réparation
     La page de
                Réparation
                . Les données non altérées, toujours
     présentes sur votre disque dur, sont utilisées pour rétablir le
     RDB et des blocs de gestion associés en utilisant les fonctions
     de cette page. Les tentatives de réparation se soldent par un
     taux de réussite bien supérieur à 90 %, même si 100 % ne peut
     jamais être garanti.
```
La page de Lecture . Le RDB et tous les blocs de gestion disponibles sont lus et affichés en utilisant cette page. Il est également possible de rechercher des données de RDB et de bloc de gestion perdues depuis longtemps. Par exemple, toutes les copies de sauvegarde qui auraient été sauvées sur le disque disque dur \*en dépit de\* la recommandation de les sauver sur disquettes.

Cliquez sur une des cinq cellules dans le menu principal afin de sélectionner la page que vous désirez utilisez.

### <span id="page-19-0"></span>**1.18 RDB-Salv.guide/Sortie**

Quitter RDB-Salv ================

Tôt ou tard, vous voudrez quitter RDB-Salv. Il y a plusieurs possibilités :

- 1. La cellule de fermeture.
- 2. L'option de menu Quitter.
- 3. Le raccourci clavier Amiga-Q.
- 4. Le bouton 'Quitter' qui apparaît sur plusieurs des pages.

Remarquez qu'\*aucune\* confirmation ne vous sera demandée car cela est plus souvent une gêne qu'autre chose.

# <span id="page-19-1"></span>**1.19 RDB-Salv.guide/À propos de**

```
À propos de
===========
```
==========

Vous pouvez être curieux de savoir qui a contribué à RDB-Salv, qui détient les droits de reproductions (Copyright (C)), etc. Dans ce cas cette page est à votre service !

### <span id="page-19-2"></span>**1.20 RDB-Salv.guide/Sauvegarde**

Sauvegarde

Un peu de prévention vaut mieux que beaucoup de réparations. Il est fortement recommandé que vous fassiez des copies de sauvegarde de votre RDb et des blocs de gestion associés. Une copie de sauvegarde est toujours préférable à toute tentative de récupérer les données à la suiste d'un "désastre". Il est impératif que la copie de sauvegarde ne soit pas sauvée sur le disque dur mais sur une ou plusieurs disquettes, car ça n'avance pas à grand chose d'avoir une sauvegarde de RDB sur un disque dur frappé par le désastre.

La copie de sauvegarde est écrite sous la forme d'un seul fichier. D'habitude, cela tient confortablement sur une seule disquette.

Bien que la fonction de

Réparation

de RDB-Salv ne reconnaisse pas tous les types de systèmes de fichiers, la fonction de sauvegarde est capable de sauvegarder les informations pertinentes pour tous les types de systèmes de fichiers, y compris NetBSD, Mac, AFS.

Pour créer une copie de sauvegarde :

- 1. Formattez une disquette vide. Référez-vous à votre manuel système pour une description exacte à propos de ce qu'il faut faire si vous n'êtes pas sûr.
- 2. Faites une étiquette pour la disquette et insérez cette dernière dans le lecteur.
- 3. Cliquez sur Sauvegarde Fournissez les informations correctes dans les trois cellules de texte :
	- Périphérique

'Périphérique' doit contenir le nom du pilote de périphérique de celui pour lequel vous désirez créer une sauvegarde, par exemple 'scsi.device'. Consultez le manuel de votre contrôleur de disque pour connaître le nom du pilote de périphérique en prêtant attention au fait que la différence majuscules/minuscules a son importance. Cliquez sur 'Choisir...' pour voir tous les pilotes possibles. Double-cliquez sur le nom qui convient pour l'accepter.

Unité

Ce nombre correspond au numéro 'd'unité' du périphérique. Les numéros 'd'unité' SCSI sont d'ordinaire compris entre 0 et 6. Si vous ne connaissez pas le numéro par coeur, alors lancez le programme de préparation correspondant (p.ex. 'HDToolBox') qui vous donnera une bonne idée des numéros d'unité disponibles. Une autre solution est de vérifier dans le manuel de votre disque dur.

Nom du fichier

'Nom du fichier' spécifie le nom du fichier dans lequel le RDB et les blocs de gestion associés seront écrits. Si vous cliquez sur 'Choisir...', une requête de fichiers apparaîtra de façon à vous permettre de choisir un répertoire et d'entrer un nom de fichier qui devront déjà être sur une disquette formattée. La copie de sauvegarde ne

devra jamais être stockée sur le disque dur d'où provient le RDB.

4. Cochez ou libérez la case 'Optimiser' de manière appropriée. Si elle est cochée, la sauvegarde ne contiendra (à peu de choses près) seulement que les blocs qui contiennent des données pertinentes. Cela peut réduire significativement la taille de la copie de sauvegarde. Cependant, elle ne contiendra pas ces blocs perdus que vous pourriez trouver en utilisant la page Lecture

Il est conseillé aux profanes de ne pas activer cette option.

- 5. Cliquez sur la cellule 'Commencer' pour commencer la sauvegarde. Une requête apparaîtra quand la sauvegarde se sera achevée avec succès.
- 6. Pour être bien sûr, faites une copie de la disquette. Les disquettes sont beaucoup moins fiables que les disques durs et il serait extrêmement désagréable de découvrir que votre sauvegarde est inutilisable. Si besoin est, référez-vous à votre manuel système pour trouver comment faire une copie d'une disquette.

# <span id="page-21-0"></span>**1.21 RDB-Salv.guide/Restauration**

============

.

Restauration

Cette page est utilisée pour restaurer le RDB du disque dur si vous subissez un désastre quelques temps après avoir fait une sauvegarde du RDB et des blocs de gestion associés.

Insérez votre disquette de sauvegarde, cliquez sur 'Restauration' et complétez les champs correspondants à 'Périphérique', 'Unité' et 'Nom du fichier' comme décrit dans

Sauvegarde

. Les données seront

bien sûr lues dans le fichier de sauvegarde et écrites sur le disque dur spécifié, et non le contraire.

Cliquez sur 'Démarrer' dès que vous êtes prêt. Les données du RDB sur le disque dur seront détruites et écrasées par celles de la copie de sauvegarde. Si vous êtes absolument sûr que vous voulez faire ceci, confirmez l'action dans la requête.

# <span id="page-21-1"></span>**1.22 RDB-Salv.guide/Réparation**

Réparation

==========

Si vous perdez votre RDB et n'avez pas de copie de sauvegarde, alors cette page peut vous aider. Spécifiez le périphérique et l'unité comme dans

> Sauvegarde et cliquez sur 'Démarrer'.

Votre disque dur va alors être entièrement parcouru, ce qui, suivant sa taille, peut vous donner suffisemment de temps pour une pause café. RDB-Salv recherche des données reconnaissables dans chaque partition AmigaDOS jusqu'à arriver aux "limites" de la partition précédente. L'"indicateur de progression" montre le pourcentage du parcours déjà réalisé.

Un nom de périphérique apparaîtra dans la liste du panneau gauche de la fenêtre à chaque fois qu'une partition est retrouvée. Seules les partitions Amiga seront retrouvées.

Des éléments peuvent être sélectionnés dans la liste une fois ce parcours terminé avec succès et après le (court) instant de calcul qui s'en suit. Le panneau droit de la fenêtre indique des informations détaillées sur la partition sélectionnée.

Vérifiez avec attention la liste : y apparaît-il des partitions qui n'existent pas réellement ? Ou peut-être des partitions qui ont été écrasées il y a longtemps ? Peut-être même avez vous sauvé l'"image d'une disquette" sur le disque dur ; ce qui apparaîtrait comme une partition distincte ? Vérifiez chacune des entrées de la liste individuellement et vérifiez qu'elle existe vraiment. Le panneau de droite montre des 'information supplémentaires' à propos de chaque partition de sorte que vous pouvez dire si elle recouvre une ou plusieurs autres partitions. Si deux partitions ou plus se recouvrent alors cela indique qu'\*aucune\* d'entre elles \*sauf une\* n'existe réellement ; elles sont appelées pseudo-partitions.

Ayant identifié toutes les partitions faussement reconnues, sélectionnez-les en utilisant la souris et cliquez sur 'Supprimer'. Pas de panique ! Ceci ne modifie ou n'efface aucune donnée sur le disque dur ! Il s'agit seulement d'indiquer à RDB-Salv quelles partitions existent réellement et de l'aider à éviter des erreurs par la suite. Si une partition n'en recouvre aucune autre, il vous sera demandé de confirmer sa suppression par une requête, car il n'y a guère de raisons de le faire dans la plupart des cas.

Vous devez supprimer \*toutes\* les partitions incorrectement indiquées pour éviter tout problème par la suite. Les seules exceptions sont les partitions appelées 'RDSK ...' et 'Espace inutilisé'. Ces "pseudo-partitions" servent à "réserver la place" et ne peuvent d'ordinaire pas être supprimées.

Sous certaines conditions exceptionnelles, supprimer une partition peut prendre plusieurs secondes (suivant le CPU), cet intervalle étant nécessaire pour recalculer plusieurs valeurs. Ceci est l'exception, plutôt que la règle.

Peut-être vous demandez-vous pourquoi 'RDSK ...' et 'Espace inutilisé' apparaissent dans la liste, et non dans 'HDToolBox' ainsi que d'autres outils de préparation. La réponse est simplement que les outils de préparation ne vous autorisent généralement pas à utiliser \*entièrement\* le disque dur pour des partitions car ils s'en réservent silencieusement une partie pour eux-mêmes. RDB-Salv indique ces zones comme suit :

### RDSK ...

Cette entrée délimite la portion du disque dans laquelle le RDB et les blocs de gestion associés sont stockés. De l'espace doit être réservé pour cela -- ce qui est fait au début du disque dur.

#### Espace inutilisé

Cette entrée identifie un "trou' dans vos données de partition, c'est à dire un espace où aucune donnée reconnaissable peut être trouvée, et où l'on ne trouve pas ordinairement de RDSK. La fin d'un disque dur aura souvent une telle zone. Dans de tels cas, le programme de partitionnement a simplement abandonné quelques blocs à la fin du disque, qui sont viennent donc d'être repérés par RDB-Salv.

Mais il y a aussi une autre possibilité : peut-être avez-vous une partition non formattée. Ou des partitions AFS ou NetBSD ou similaires. Celles-ci seront également indiquées comme 'Espace inutilisé'.

Vous devriez noter que plusieurs de ces partitions non reconnues seront montrées comme \*un seul\* 'Espace inutilisé' si elles sont \*adjacentes\*. Malheureusement, RDB-Salv n'est pas capable d'identifier les limites des partitions à l'intérieur d'un tel espace inutilisé. Des informations de la sorte ne peuvent être réparées en utilisant RDB-Salv.

Comme mentionné précédemment, la fin du disque contient souvent une "pseudo-partition" appellée 'Espace inutilisé'. C'est la seule pseudo-partition qui puisse être supprimée en utilisant 'Supprimer'. Si vous êtes sûr que vous n'avez plus d'autres partitions à la fin de votre disque, alors vous devriez supprimer cette pseudo-partition de la liste en utilisant le bouton 'Supprimer'. Ceci peut éviter des problèmes utltérieurs avec d'autres programmes de préparation.

Si vous vouliez tester si RDB-Salv a établi les bonnes informations, vous pourriez utiliser le menu 'Réparation/Lecture' pour monter des partitions ou générer une "MountList". Vous pouvez également sauver et imprimer tous les résultats. Veuillez lire 'Utiliser le menu

> Réparation-Lecture ' pour avoir des détails sur la manière de

procéder.

Si tout c'est bien passé, vous voudrez probablement construire un nouveau RDSK. Utilisez l'option de menu 'Sauver comme blocs de RDSK et de partition ...' trouvée dans le menu 'Réparation/Lecture'. Plus d'informations peuvent être trouvées dans 'Utiliser le menu

Réparation-Lecture  $^{\prime}$  . Après avoir écrit le RDSK réparé, vous devez l'éditer en utilisant 'HDToolBox' ou quelque chose de similaire. La procédure à suivre avec 'HDToolBox' est détaillée ci-dessous. Référez-vous à l'annexe intitulée Ajustement de RDB pour une présentation sous forme de tableau de la procédure exacte. Lancez 'HDToolBox' et sélectionnez le disque endommagé. Cliquez sur le bouton 'Partition Drive' et sélectionnez 'Advanced Options'. Vérifiez et corrigez les valeurs suivantes pour \*chaque\* partition. Partition Device Name Entrez le "nom de périphérique" requis ici, conformément au nom qu'il portait avant le désastre. Il n'est pas possible de déterminer le nom précédent automatiquement. Il n'y a souvent aucun problème consécutif à l'attribution d'un nouveau nom à une partition après une opération de réparation. Buffers Si vous aviez spécifié une quantité inhabituelle de 'tampons', entrez la valeur correspondante ici. Un plus grand nombre de tampons implique une plus grande consommation de RAM, moins de tampons a pour conséquence un accès plus lent à la partition. HostID Entrez une valeur correcte si votre contrôleur n'est pas l'unité 7. Bootable Cette option doit être activée si vous avez besoin d'amorcer le système depuis cette partition. BootPri Entrez la priorité d'amorçage pour toutes les partitions amorçables. Une valeur de 0 est normale. Si vous choisissez une valeur au delà de 4 ou 5, alors il peut être impossible de démarrer depuis le lecteur de disquettes sans avoir recours au menu d'amorçage (BootMenu). Notez que les partitions nommées 'UNUSED<n>' (où <n> est a remplacer par un chiffre) nécessiteront un traitement spécial puisqu'il s'agit de systèmes de fichiers non reconnus ou de blocs libres. RDB-Salv stocke toutes les "pseudo-partitions" avec un tel nom. Généralement, vous devriez connaître les valeurs correctes puisque vous aviez probablement réglé la partition vous-même quelque temps avant.

Une petite partition inutilisée à la fin du disque indique que vous (ou le "programme de préparation") avez abandonné quelques blocs quand le disque a été partitionné. Il n'y a pas lieu de vous en inquiéter. Si vous aviez supprimé l''espace inutilisé' comme décrit plus haut, alors cette confusion aurait été évitée. Ignorez simplement cette partition. Si vous voulez \*réellement\* ces quelques derniers kilo-octets, ils peuvent être montés et formattés. En \*aucun\* cas vous ne devriez tenter de les joindre à la partition précédente car cela rendra cette dernière illisible.

Des régions non définies entre deux partitions indiquent d'ordinaire une partition non reconnue. Cette partition ne peut pas être complètement réparée par RDB-Salv. Elle nécessite une intervention manuelle de votre part. Remarquez que de telles régions peuvent en fait être plusieurs partitions. Vous pouvez essayer de vous rappeler quelle(s) partition(s) sont situées dans cette région (AFS, NetBSD, Mac, ...), et utilisez 'HDToolBox' pour les configurer. En raison de contraintes techniques, RDB-Salv n'est capable d'indentifier et réparer que les véritables partitions AMIGA.

Si vous désirez utiliser des systèmes de fichiers non résidents, cliquez sur 'Add/Update' et créez une nouvelle entrée de système de fichiers -- comme cela est décrit dans le manuel du système. Quand cela est fait, cliquez sur 'Ok'.

Cliquez maintenant sur 'Change...' pour \*chaque\* partition. Vérifiez si la partition devrait être montée automatiquement et positionnez l'option 'Automount this partition' en conséquence.

RDB-Salv tente de régler les valeurs de sorte qu'il en résulte une configuration \*utile\* sur le plus de systèmes possible. Cette configuration est cependant conservative et se traduit par une dégradation des performances décelable sur beaucoup de systèmes. Vous pouvez changer ce comportement en vérifiant que les valeurs optimum ont été choisies pour 'MaxTransfer' et 'Mask' pour chaque partition. Ces valeurs sont réglées dans la même fenêtre que 'Automount this partition' que vous venez de vérifier.

Cherchez dans le manuel système de votre disque dur les valeurs appropriées si vous n'êtes pas sûr. Si le manuel indique de meilleures valeur elles devraient être changées en conséquence. Vous pouvez économiser votre temps et vos efforts en sauvant ces options dans les paramètres d'outil de RDB-Salv comme cela est décrit dans

Installation

.

Quand vous avez corrigé toutes les valeurs quittez cette page en utilisant 'Ok'.

Ayant terminé les ajustements pour toutes les partitions, quittez la page de partitionnement en utilisant 'Ok' et cliquez ensuite sur 'Save Changes to Drive'.

Vous pouvez désirez changer quelques valeurs globales qui n'ont \*pas\* été changées par RDB-Salv :

- \* Liste des mauvais blocs
- \* DriveInit-Code
- \* Adresse du contrôleur (HostID)
- \* Facteur d'entrelacement
- \* Park-Cylinder
- \* WritePreComp
- \* ReducedWrite
- \* StepRate
- \* AutoParkSeconds
- \* Indicateurs : Reselection, LastDisk, LastLun, LastTID, Synchronous

Veuillez vérifier votre manuel système, ainsi que celui de votre disque dur pour savoir comment régler ces valeurs et ce qu'elles signifient !

Si vous changez une quelconque de ces valeurs, veuillez noter que les valeurs pour 'Cylindres', 'Têtes', 'Blocs par piste' et 'Blocs par cylindre', établies par RDB-Salv, ne seront pas détruites. Si ce devait être le cas malgré tout, comme avec 'HDToolBox' où 'Change Drive Type' crée une entrée et 'Read Configuration' est activé, alors vous \*devez\* réentrer les valeurs calculées par RDB-Salv manuellement ! RDB-Salv indique ces valeurs sous 'Paramètres de disque dur' pour chaque partition. Les valeurs sont cependant identiques pour toutes les partitions sur le même disque.

Il est recommandé que vous utilisiez la fonction 'Read Configuration' de 'HDToolBox' (cliquez sur 'Change Drive Type' puis sur 'Define New...' et 'Read Configuration') pour obtenir les parm!ètres par défaut pour votre disque. Vous devez toutefois \*toujours\* restaurer les valeurs détruites par cette procédure comme cela est décrit plus haut, sinon vos données ne seront \*toujours pas\* accessibles en raison d'un RDB défectueux !

Quand vous avez achevé les changements ci-dessus, cliquez sur 'Save Changes to Drive' à nouveau.

Vous pouvez maintenant vous risquer à réamorcer votre Amiga, tout en croisant les doigts...

# <span id="page-26-0"></span>**1.23 RDB-Salv.guide/Lecture**

=======

Lecture

Cette page sert tout d'abord à lire un "RDB" existant et ses "blocs de partition" associés mais aussi à localiser des blocs de partition perdus, mais non encore écrasés. Si le système n'a pas été réamorcé, et que les partitions sont toujours montées, après la perte des "informations de RDB", alors la "liste des périphériques" peut aussi être parcourue à la recherche d'informations.

Si vous pouvez toujours voir les données de partitions apparemment perdues, alors il est préférable que vous utilisiez \*cette\* page ('Lecture') car elle permet de localiser de manière plus précise les informations concernant vos anciennes partitions. Cependant, il n'est pas rare que 'Lecture' ne puisse pas localiser telle ou telle information. Dans ce cas, vous pouvez toujours vous rabattre sur 'Réparation'.

Pour utiliser cette page, vous devez spécifier -- comme cela est décrit dans 'Sauvegarde' -- le 'périphérique' et 'l'unité'.

Si vous n'avez pas réamorcé depuis la perte du RDB, (c.à.d. si toutes les partitions sont encore montées) vous pouvez régler la 'Méthode' à 'Selon liste des périphériques'. Sinon, réglez 'Méthode' à 'Selon le support'.

Si vous désirez également retrouvez les blocs perdus pendant la recherche sur le support, activez l'option 'Récupérer les blocs perdus'. Si vous désirez seulement voir le RDB et les blocs de partition associés actuels, désactivez 'Récupérer les blocs perdus'.

Si 'Récupérer les blocs perdus' est activé, même l'espace après le RDB et les blocs de gestion associés sera parcouru à la recherche d'anciennes "informations de RDB" -- et si besoin est, le disque tout entier. Ceci permet aussi de localiser des copies de sauvegarde de RDB parmi les informations de partitionnement perdues ; des copies de sauvegarde qui auraient été stockées sur le disque dur en dépit des recommandations.

Cliquez sur 'Commencer'. Le RDB et les blocs de partitions disponibles seront retrouvés et affichés très rapidement. Si vous avez sélectionné 'Récupérer les blocs perdus', alors une requête apparaît avant que commence l'examen pour vous rappeler que vous pouvez annuler l'opération après environ une minute si votre intention était seulement de rechercher les informations de RDB perdus, puisque elles se trouvent toujours au \*début\* du disque dur.

Le panneau de gauche montre toutes les informations en texte grisé, à mesure qu'elles sont localisées. Si l'examen est interrompu, toutes les informations trouvées jusqu'alors seront affichées en texte normal.

Vous pouvez sélectionner n'importe quel élément trouvé, une fois l'examen terminé, afin de lire dans le panneau de droite les détails concernant cet élément. Les blocs perdus peuvent désormais être ajouté au RDSK -- comme cela est décrit dans Réparation-Lecture

en utilisant l'option de menu 'Ajouter au RDSK' dans le menu 'Réparation/Lecture'.

--

Note : Si l'ajout de partitions conduit à un chevauchement dans le RDSK, alors certains programmes de préparation seront terriblement perturbés ! Faites attention !

### <span id="page-28-0"></span>**1.24 RDB-Salv.guide/Description**

```
Description des principaux menus
********************************
Jusqu'à maintenant, seules certaines options de menu ont été
décrites. Ce chapitre décrit toutes les options de menu en détail.
                 Projet
                                  Utiliser le menu Projet
                 Réglages
                                Utiliser le menu Réglages
```
Réparation-Lecture Utiliser le menu Réparation/Lecture

### <span id="page-28-1"></span>**1.25 RDB-Salv.guide/Projet**

Le menu Projet ==============

Le menu Projet obligatoire de RDB-Salv n'offre que deux options :

À propos... -----------

Sélectionner cette option appelle une requête qui fournit des détails sur la version du programme et le Copyright. Si vous soumettez un "rapport de bogue", alors le numéro de version \*précis\*, tel qu'il est montré ici, doit être inclus. Si vous ommettez le numéro de version, il ne sera pas possible d'identifier la cause du problème.

Quitter -------

================

Cette option de menu termine RDB-Salv immédiatement. Aucune confirmation n'est nécessaire ou proposée.

# <span id="page-28-2"></span>**1.26 RDB-Salv.guide/Réglages**

Le menu Réglages

Le menu Réglages vous permet de charger, sauver et fixer les réglages par défaut de RDB-Salv.

Ces opérations n'auront d'effet que si RDB-Salv a un icône car c'est là que sont stockés les réglages. L'avantage de ceci est que ces valeurs peuvent être réglées de manière externe -- ce qui peut être nécessaire dans certain cas (voir Installation ). Si vous avez effacé l'icône, alors les réglages de RDB-Salv ne peuvent y être sauvés. Comme vous aurez alors à démarrer RDB-Salv depuis le Shell, vous pourrez fournir les options sur la ligne de commande. Sauver les réglages ------------------- Cette option sauve les valeurs qui sont réglables à l'aide de l'interface utilisateur dans l'icône de RDB-Salv. S'il n'y a pas d'icône, alors un message à cet effet apparaîtra. Sauvés précédemment ------------------- Récupère les réglages dans les valeurs de l'icône de RDB-Salv. Si l'icône n'existe pas, alors un message à cet effet apparaîtra. Par défaut ----------

Cette option fixe par défaut les valeurs qui sont réglables à l'aide de l'interface utilisateur. Ce sont des valeurs par défaut raisonnables pour RDB-Salv.

## <span id="page-29-0"></span>**1.27 RDB-Salv.guide/Réparation-Lecture**

Le menu Réparation/Lecture ==========================

Ce menu ne devient accessible que lorsque vous êtes sur les pages 'Réparation' ou 'Lecture'. Il vous faut aussi avoir terminé avec succès une lecture des informations, ou avoir achevé une tentative de

Sauver les résultats --------------------

réparation.

Il est probable que vous désirez stocker les résultats affichés. Cette option réalise cette fonction, en sauvant les valeurs affichées dans le panneau de droite pour chacune des entrées du panneau de gauche.

Si vous n'avez jamais utilisé cette option auparavant, une requête de fichier apparaîtra, vous permettant de spécifier le nom et l'emplacement du fichier.

La requête n'apparaîtra pas lors des sélections suivantes de cette option. Les données seront écrites directement dans le même fichier, \*sans\* l'intervention d'un requête pour demander confirmation.

Sauver les résultats sous... ----------------------------

Cette option effectue la même fonction que 'Sauver les résultats' mais présente \*toujours\* une requête de fichier pour spécifier le fichier cible.

Imprimer les résultats ----------------------

Ceci procède comme 'Sauver les résultats' à ceci près que les résultats sont imprimés plutôt que sauvés dans un fichier.

Sauver toutes les MountLists sous... ------------------------------------

Si des partitions ont été trouvées ou lues, les informations qui décrivent leur taille, etc, peuvent être écrites sous la forme d'une "MountList". Une partition qui a une entrée de "MountList" peut être montée en utilisant la commande 'Mount' depuis le Shell.

Cette option écrit une entrée de MountList pour \*toutes\* les partitions qui ont été trouvées. Si elle est sélectionnée depuis la page 'Réparation', alors toutes les entrées auront des noms commençant par 'SALV' ou 'UNUSED' puisque le nom d'origine ne peut plus être retrouvé, ayant été stocké dans les blocks de partition, et non dans les partitions elles-mêmes. Si elle est sélectionnée depuis la page 'Lecture', alors les entrées seront crées avec leur \*véritable\* nom.

Monter tous les périphériques -----------------------------

Toutes les partitions qui ont été trouvées sont montées. Les noms utilisés pour le montage seront tels que décrit 'Sauver toutes les MountLists sous...'.

Toute erreur intervenant pendant le montage d'une partition sera affiché dans une fenêtre de sortie.

La commande Shell 'Mount' doit se trouver dans le répertoire C pour que cette option puisse fonctionner.

Sauver la MountList sous... ---------------------------

Cette option est utilisée si vous désirez seulement sauver la MountList pour une entrée donnée, et non \*toutes\* les entrées. Le nom employé sera tel que décrit dans 'Sauver toutes les MountLists sous...'.

Monter le périphérique

----------------------

Utilisez cette option pour monter un périphérique donné, ce qui est souvent nécessaire. Son nom sera tel que décrit dans 'Sauver toutes les MountLists sous...'.

Toute erreur intervenant pendant le montage d'une partition sera affiché dans une fenêtre de sortie.

La commande Shell 'Mount' doit se trouver dans le répertoire C pour que cette option puisse fonctionner.

Écrire le bloc RDSK... ----------------------

Cette option écrit un nouveau bloc RDSK -- après que vous ayez confirmé cette action dans une requête de sécurité. L'ancien bloc RDSK et les informations associées seront détruites. Cela signifie que vous ne pourrez accéder à aucune des partitions sur le disque ! La plupart de ces informations peuvent être réparées dans la page 'Lecture' en ayant 'Récupérer les blocs perdus' activé et en cliquant sur 'Commencer'.

Cette option est utile pour effacer le contenu des RDB, éventuellement de sorte que vous puissiez le reconstruire étape par étape depuis les partition récupérées et sélectionnées.

Si vous désirez seulement réparer les partitions sélectionnées, alors procédez comme suit :

- 1. Utilisez 'Réparation' pour les partitions requises de sorte qu'elles apparaissent dans la liste de gauche.
- 2. Choisissez l'option 'Écrire le bloc RDSK...' dans le menu 'Réparation/Lecture'.
- 3. Ensuite, pour chacune des partitions que vous désirez réparer :
	- \* Sélectionnez la partition dans la liste de gauche.
	- \* Sélectionnez l'option 'Ajouter le bloc de partition au RDSK...' dans le menu 'Réparation/Lecture'.

Sauver comme blocs de RDSK et de partition... ---------------------------------------------

Cette option sauvera toutes les informations lues ou réparées sous la forme d'un RDSK et de blocs de partitions. Les données sont écrites sur le disque sélectionnées après que vous ayez confirmé cette action dans la requête de sécurité qui apparaît. Ceci est semblable à ce qui se passe dans 'HDToolBox', quand 'Save Changes to Drive' est sélectionné.

Si vous choisissez cette option depuis la page de 'Réparation', alors les partitions seront sauvées sous le nom 'SALV<n>' ou 'UNUSED<n>' selon ce le cas, où '<n>' est un chiffre. Vous verrez alors une

requête de sûreté étendue, qui vous laisse une chance pour annuler l'opération, et une possibilité pour sauver les espaces inutilisés en tant que partitions. Les blocs de partition seront écrit pour chaque zone d'espace inutilisé si vous choisissez cette option. Vous devriez alors utiliser immédiatement 'HDToolBox' pour ajuster les valeurs de ces "pseudo-partitions".

En théorie, après avoir écrit avec succès le RDSK, vous pouvez réamorcer le système. Il est toutefois \*grandement\* recommandé d'ajuster certaines valeurs en utilisant 'HDToolBox' -- comme cela est décrit dans

Réparation . Ceci est particulièrement important si cette option de menu a été choisie dans la page 'Réparation'.

Supprimer le bloc de partition du RDSK... -----------------------------------------

Cette option ne peut être sélectionnée que si vous êtes sur la page de 'Lecture' et qu'une partition valide a été sélectionnée dans le panneau de gauche.

Elle supprime du RDSK la partition sélectionnée après que vous ayez confirmé cette action dans la requête de sécurité. Ceci signifie que les données nécessaires pour monter la partition seront effacées.

La partition n'apparaîtra \*pas\* dans 'HDToolBox' et ne sera pas montée la prochaine fois que l'ordinateur sera amorcé. Vous feriez mieux de savoir ce que vous faites !

Ajouter le bloc de partition au RDSK... ---------------------------------------

Cette option n'est disponible que si vous sélectionnez une partition, non encore dans le RDSK, dans la liste du panneau de gauche. Cette partition sera ajoutée au RDSK, après votre confirmation dans la requête de sécurité. Si vous choisissez cette option depuis la page de 'Lecture', alors le nom d'origine sera utilisé ; sinon le nom 'SALV<n>' ou 'UNUSED<n>' sera employé, où '<n>' est un chiffre.

Comme tous les blocs de partition dans le RDSK doivent avoir le même nombre de "secteurs" par "cylindre", un avertissement apparaîtra si la partition ajoutée a un nombre de secteurs par cylindre incompatible. Il est possible d'annuler l'opération à ce moment.

Ajouter tous les blocs de partition au RDSK... ----------------------------------------------

Cette option fonctionne comme 'Ajouter le bloc de partition au RDSK...'. Cependant, elle ajoute automatiquement \*toutes\* les partitions qui n'existent pas encore dans le RDSK.

Comme avec beaucoup d'autres options, les partitions retrouvées avec 'Réparation' seront nommées 'SALV<n>' ou 'UNUSED<n>' où '<n>' est un chiffre.

# <span id="page-33-0"></span>**1.28 RDB-Salv.guide/Questions**

Questions

\*\*\*\*\*\*\*\*\*

 $Q:$ 

J'obtiens toujours 'un espace inutilisé' qui apparaît après ma dernière partition une fois que Réparation s'est achevée. Je suis sûr que la dernière partition allait jusqu'au dernier cylindre. Que se passe-t-il ?

#### R:

Quelques blocs sont souvents perdus après que le disque soit partitionné. Ces blocs se trouvent après le dernier cylindre que vous avez spécifié mais ne remplissent pas un cylindre entier et ne peuvent donc pas être utilisés. RDB-Salv reconnaît que ces blocs peuvent être utilisés pour créer une petite partition, et l'indique en tant que tel. L'existence de cette partition a quelques effets de bord (les experts devraient lire le paragraphe suivant). Il est recommandé de supprimer la partition de la liste en la sélectionnant et en cliquant sur le bouton 'Supprimer'.

Les experts peuvent apprécier cette explication plus précise. Vous pouvez réduire les valeurs de 'BlocksPerCyl', 'BlocksPerTrack' and 'Heads' de manière drastique afin de pouvoir monter la partition. Ceci a pour effet d'augmenter de manière très importante le nombre de 'cylindres'. Ce qui n'est pas un problème en soi, mais plusieurs outils de préparation ('HDToolBox inclus') ont des problèmes avec les valeurs trop grandes.

#### $\circ$ :

J'ai 'l'image d'une disquette' stockée dans un fichier de 880 Ko sur mon disque dur en utilisant FMS. Réparation trouve cette image. Qu'est-ce que ça signifie ?

R:

Lisez le chapitre à propos de la Réparation

.

#### $Q:$

Pourquoi les partitions réparées sont-elles toujours appelées 'SALV<n>' ou 'UNUSED<n>' ? S'il vous plait, faites en sorte que la version suivante choisisse le vrai nom, comme 'DH0'.

R:

Ça n'est simplement pas possible techniquement. Vous avez perdu votre RDB et vos blocs de partition ce qui est malheureusement le seul endroit où les noms de périphériques sont stockés. En

conséquence, la restauration des noms n'est plus posible. Si le nom du périphérique était si important, vous vous en souvenez probablement. N'est-ce pas ?  $\circ$ : Réparation rapporte des paramètres erronés. Je suis absolument sûr que les valeurs étaient différentes auparavant.  $\mathbf{D}$ . Il est tout à fait possible que 'Réparation' retourne des valeurs \*différentes\*. Mais ces valeurs ne sont pas nécessairement fausses du fait qu'il y a de nombreuses combinaisons qui permettront de monter les partitions. 'Réparation' calcule \*une\* d'entre elles. Essayez-la seulement et vous verrez qu'elle fonctionne !  $\circ$ : J'ai constamment une requête me disant qu'un soit disant 'TD\_GETGEOMETRY' ne fonctionne pas. Qu'est-ce que cela signifie ? R: Lire le chapitre sur l' Installation .  $\mathbb Q$  : Mon ordinateur se plante quand je clique sur 'Commencer'. R: Lire le chapitre sur l' Installation . Faites particulièrement attention aux sections sur 'NOGETGEOMETRY', 'NOSCSICMD' et 'NONEWSTYLE'.  $Q:$ J'ai réussi à réparer mon disque dur mais il fonctionne beaucoup plus lentement désormais. Que puis-je y faire ? R: Vérifiez les valeurs de 'Mask' et 'MaxTransfer' comme cela est décrit dans Réparation et corrigez les valeurs si nécessaire. Un grand nombre de 'tampons' peut aussi augmenter la vitesse.

# <span id="page-34-0"></span>**1.29 RDB-Salv.guide/Ajustement de RDB**

Ajustement de RDB \*\*\*\*\*\*\*\*\*\*\*\*\*\*\*\*\*

La table ci-dessous décrit les ajustements de RDB qui doivent être faits à l'aide de 'HDToolBox' après que vous ayez écrit le "RDSK" et les "blocs de partition". Ajustez chacune des valeurs dans la colonne correspondant à la fonction que vous venez d'utiliser. Des remarques spéciales concernent certaines entrées dans la table. Elles sont indiquées par des nombres entre parenthèses.

Les entrées remplies par un "-" ne doivent pas, en règle générale, être modifiées. Les entrées marquées par "???" peuvent/devraient/doivent être changées. Ceci doit être vérifié individuellement pour chaque cas.

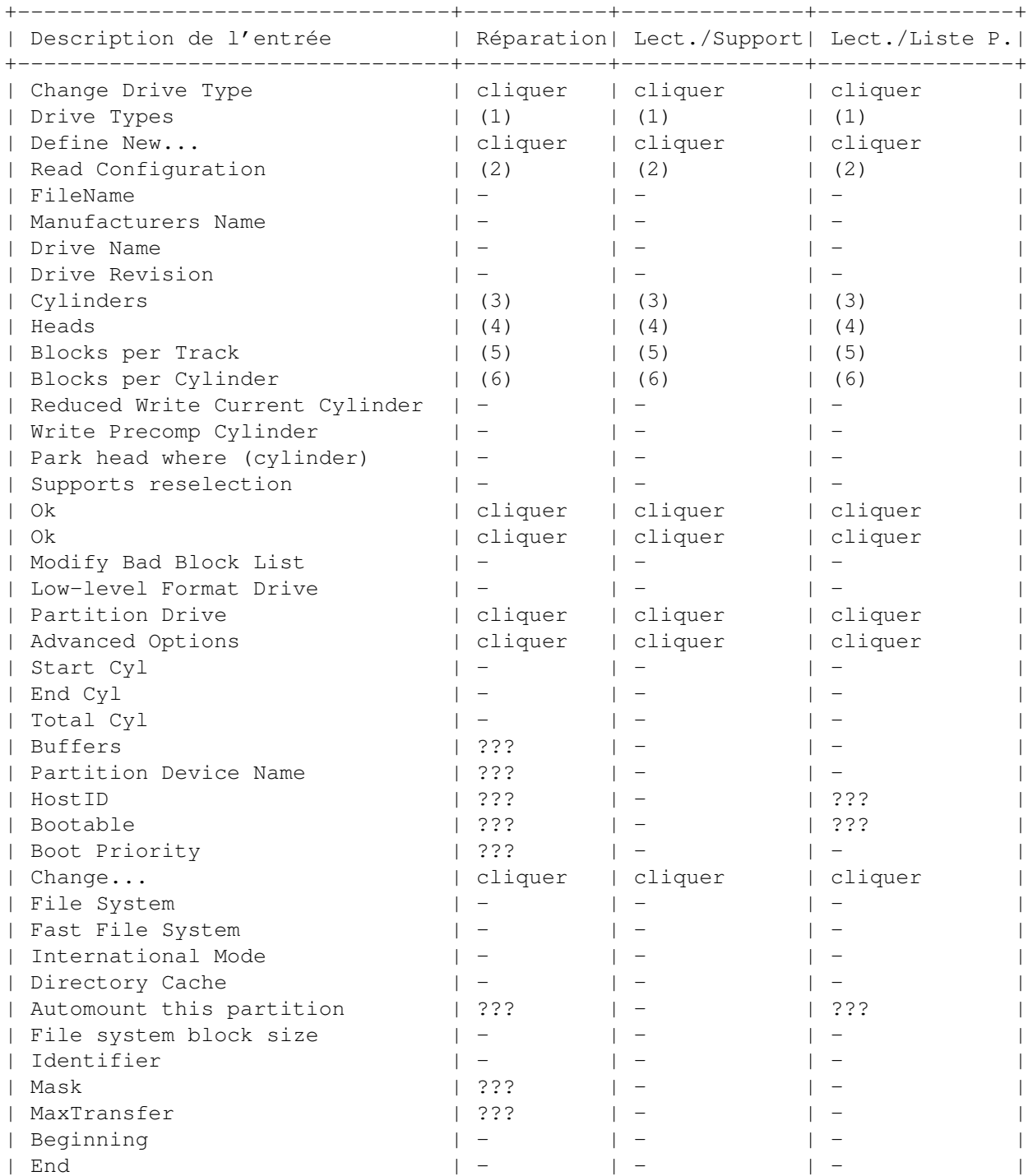

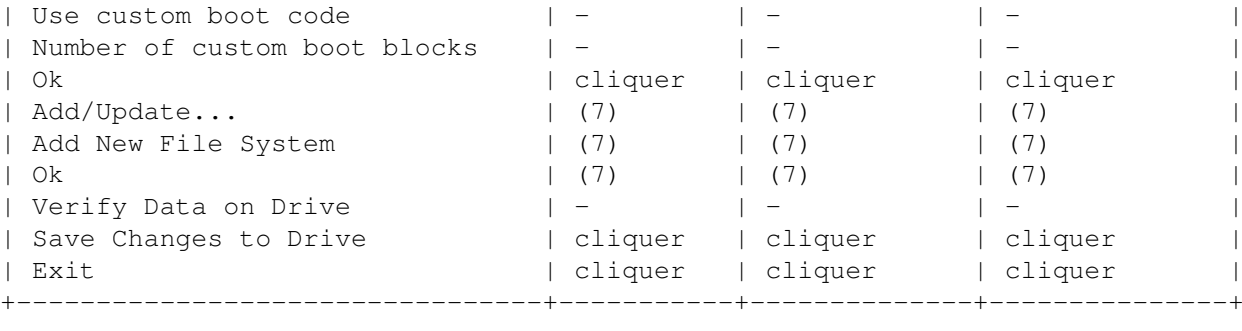

Les chiffres suivants sont des descriptions qui sont trop longues pour figurer directement dans la table :

(1)

Sélectionner 'SCSI' ou 'XT' suivant le type de disque.

(2)

Cliquez et confirmer avec 'Continue'.

(3)

Entrez le nombre de "cylindres" (voir dans le panneau de droite sous 'Paramètres de disque dur').

(4) Entrez le nombre de "têtes" (voir dans le panneau de droite sous 'Paramètres de disque dur').

(5) Entrez le nombre de "blocs par piste" (voir dans le panneau de droite sous 'Paramètres de disque dur').

#### (6) Entrez le nombre de "blocs par cylindre" (voir dans le panneau de droite sous 'Paramètres de disque dur').

(7) Cliquez dessus si un système de fichier est à stocker dans le RDSK.

# <span id="page-36-0"></span>**1.30 RDB-Salv.guide/Glossaire**

Glossaire \*\*\*\*\*\*\*\*\*

Désolé, pas encore traduit. ;-)

# <span id="page-36-1"></span>**1.31 RDB-Salv.guide/Remerciements**

Remerciements \*\*\*\*\*\*\*\*\*\*\*\*\* Tout d'abord, un \*grand \*merci à tous ceux qui ont bien voulu traduire RDB-Salv dans une autre langue : Bernd Felsche Pour la traduction du manuel en anglais. Eivind Olsen Pour la traduction du manuel et du catalogue en norvégien. Francesco Dipietro Pour la traduction du catalogue en italien. Fredrik Zetterlund Pour la traduction du manuel en suédois. Johan Roennblom Pour la traduction du catalogue et de parties du manuel en suédois. Wessel Dankers Pour la traduction du manuel et du catalogue en néerlandais. Yann-Erick Proy Pour la traduction du manuel et du catalogue en français. Et à tous les autres Peut-être que quelques autres traducteurs viendront les rejoindre \*après\* que le manuel ait été imprimé. Ces personnes seront citées dans la version suivante. Et bien entendu, merci à tous ceux qui ont contribué à faire de RDB-Salv un succès. Des remerciements particuliers vont à Christian Krapp et Patrick Ohly qui ont fourni respectivement les routines de défilement et d'enregistrement. Andreas Horneffer Il fut beta testeur et aida à corriger des bogues sous V39. Bernhard Möllemann Qui a reçu presque toutes les beta versions, a passé en revue tous les changements et donné son opinion. Il fut, par ailleurs, un excellent beta testeur et a écrit le premier pilote de périphérique à reconnaître les commandes du nouveau style, de sorte que je puisse tester l'interface de nouveau style de RDB-Salv. Christian 'cr8y' Krapp Qui a programmé la jolie routine de défilement ainsi que dessiné l'ambulance et le logo Amiga. Klaus Melchior Lui aussi fut un bon beta testeur.

Markus Illenseer Qui fit aussi des tests efficaces et relu les manuels allemands et français. Michael-Wolfgang Hohmann Qui a créé les icônes. Olaf Barthel Qui fit aussi des beta tests efficaces. Patrick Ohly Qui a écrit la routine de vérification du numéro d'enregistrement, testé RDB-Salv et écrit des rapports de bogues. Reinhard Spisser, Sebastiano Vigna Tous deux ont contribué en fournissant makeguide pour AMIGA, le programme utilisé pour formatter ce texte. Tous mes remerciements. Stefan Schulz Qui fit des beta tests et fut responsable de s'assurer que ce projet soit \*effectivement\* ressucité et n'a pas fini en ramassant la poussière sur une étagère comme il a failli de le faire.

# <span id="page-38-0"></span>**1.32 RDB-Salv.guide/Index**

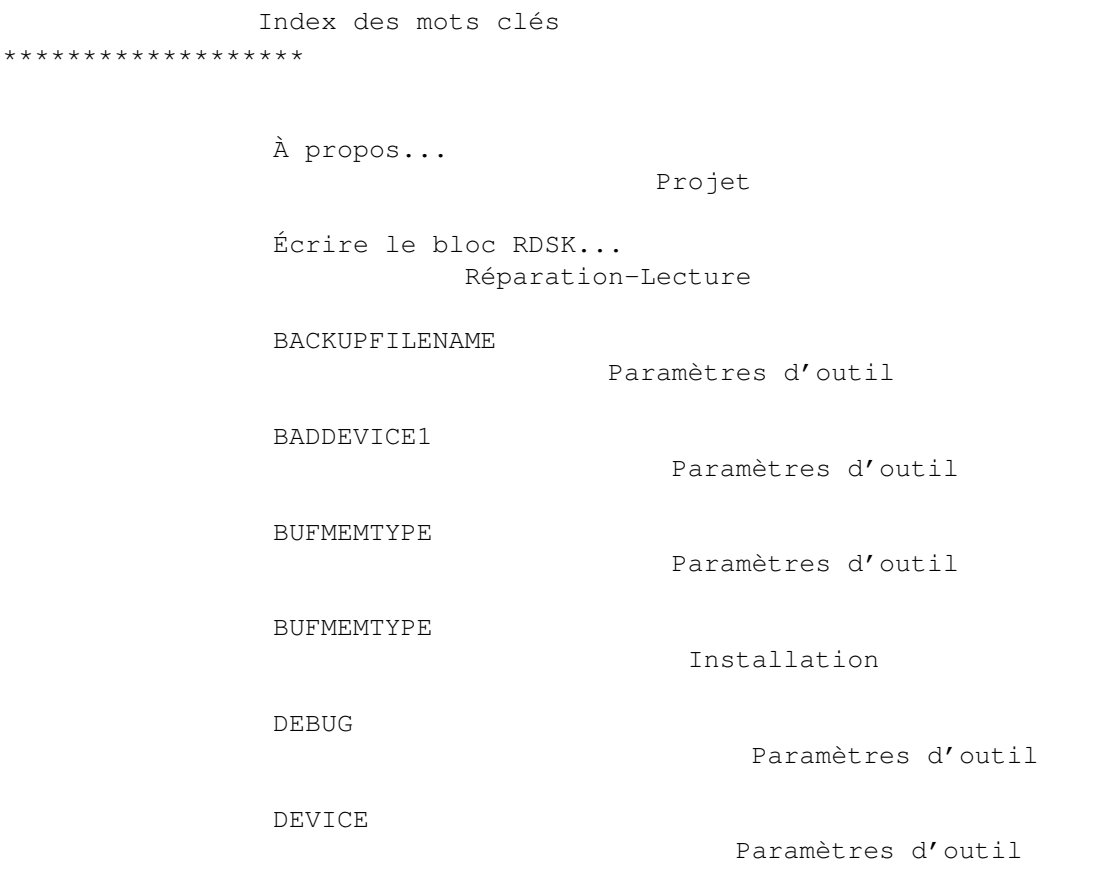

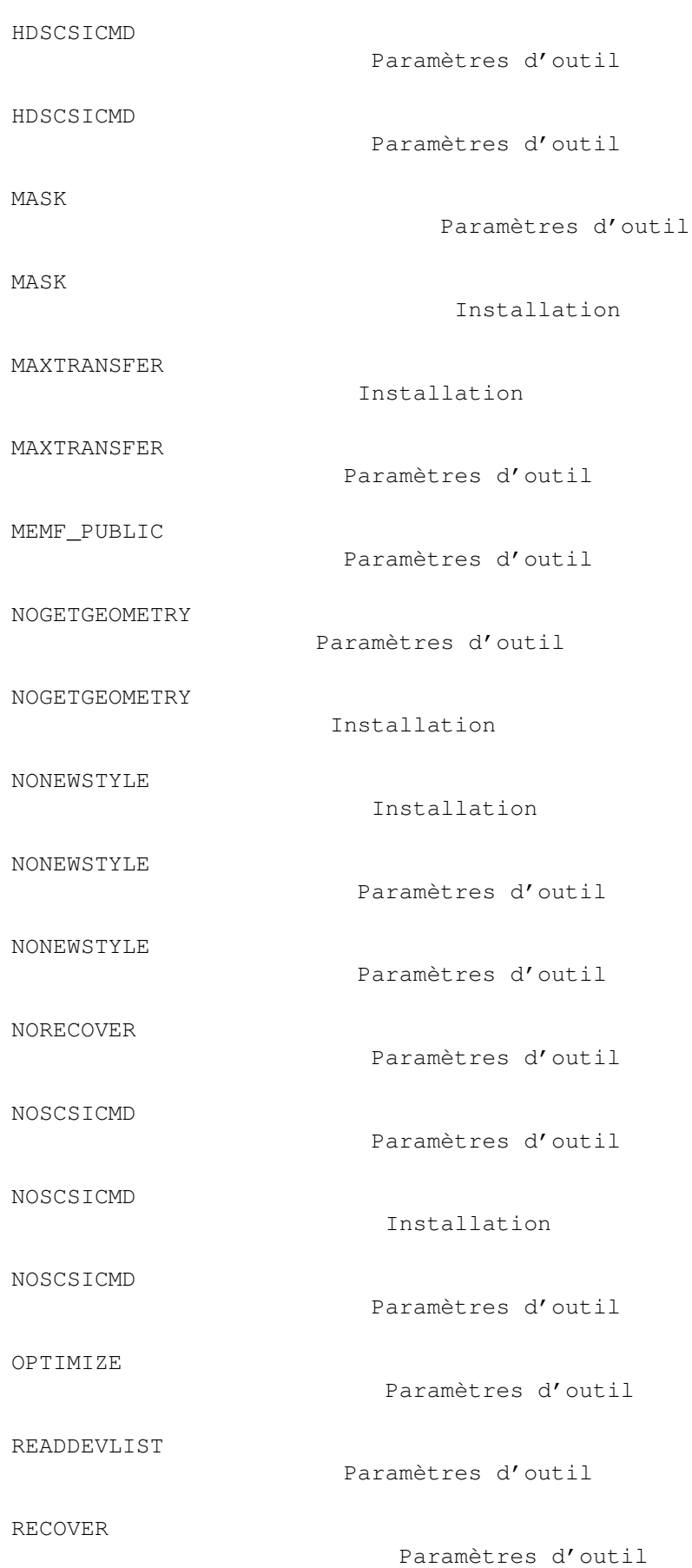

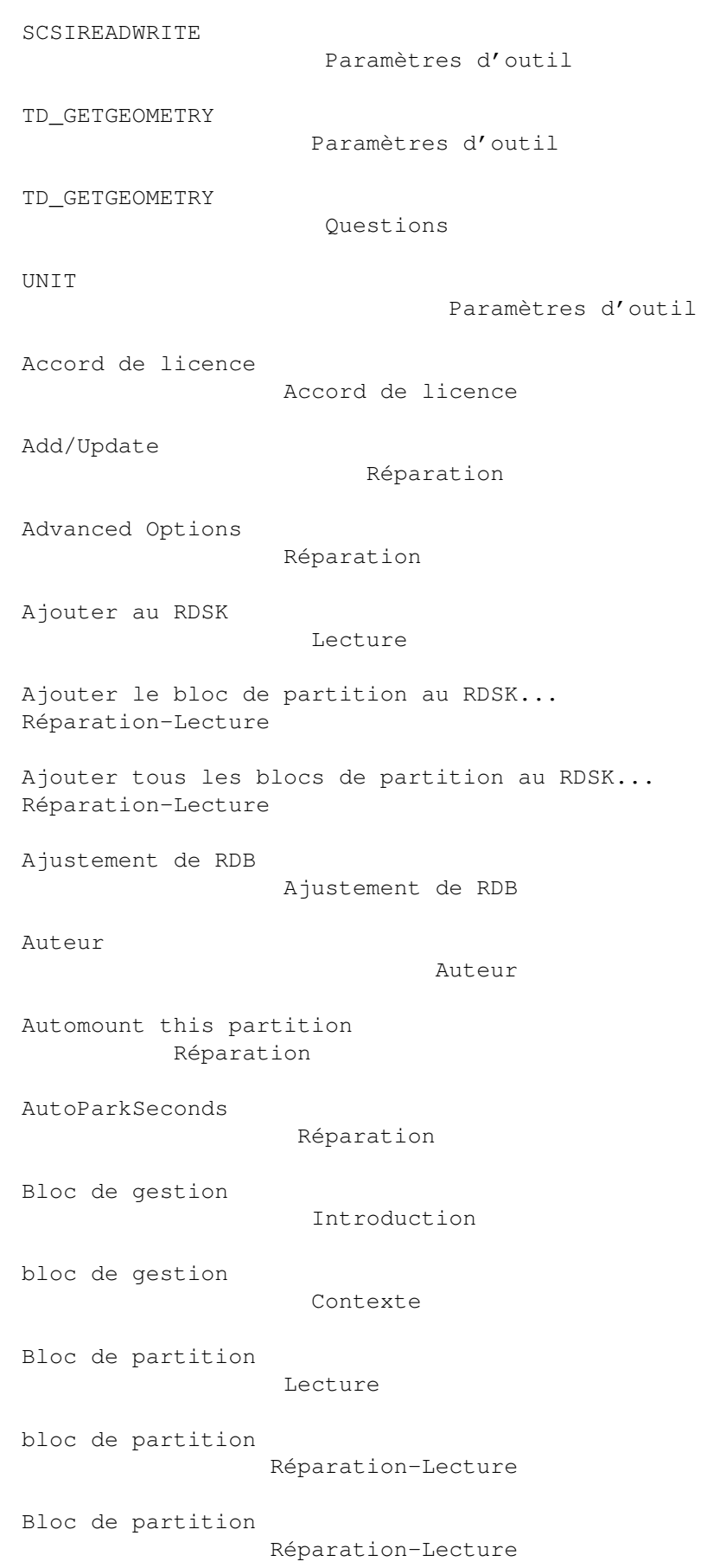

bloc de partition Ajustement de RDB bloc de partition Contexte Bloc de partition Introduction blocs de partition Réparation-Lecture Blocs de partition Réparation-Lecture Blocs par cylindre Réparation Blocs par cylindre Questions Blocs par piste Réparation Blocs par piste Questions Bootable Réparation BootPri Réparation Buffers Réparation Buffers Questions Cellule, Commencer Sauvegarde Cellule, Démarrer Restauration Cellule, Démarrer Réparation Cellule, Nom du fichier (sauvegarde) Sauvegarde Cellule, Optimiser Sauvegarde Cellule, Périphérique Sauvegarde

Cellule, Unité Sauvegarde Change Drive Type Réparation Change Drive Type Réparation Change... Réparation Commencer Sauvegarde Contexte, description fonctionnelle Contexte Copie de sauvegarde Démarrage Copie de sauvegarde Sauvegarde Copie de sauvegarde Contexte Copyright À propos de Cylinders Questions cylindre Réparation-Lecture Cylindres Réparation Démarrage Démarrage Démarrer Restauration Démarrer Réparation Désastre Sauvegarde Define New Réparation

Description des principaux menus Description

Disque dur 4 Go Paramètres d'outil DriveInit-Code Réparation Droits de reproduction Droits de reproduction Enregistrement Enregistrement espace inutilisé Questions Espace inutilisé Réparation Facteur d'entrelacement Réparation FAQ Questions Fenêtre d'avertissement Paramètres d'outil Fenêtre d'avertissement Paramètres d'outil floppy disk image Réparation Glossaire Glossaire HDToolBox Réparation HDToolBox Réparation-Lecture HDToolBox Réparation-Lecture HostID Réparation HostID Réparation icône Réglages image d'une disquette Questions

Imprimer Réparation-Lecture Imprimer les résultats Réparation-Lecture indicateur de progression Réparation Informations de partitionnement Contexte informations de RDB Lecture Installation Installation Introduction Introduction Légal Légal LastDisk Réparation LastLun Réparation LastTID Réparation Lecture Réparation-Lecture Lecture Contexte Lecture Lecture Lecture Contexte Limitation de garantie Limitation de garantie Limitations Pré-requis limites d'une partition Réparation Liste des mauvais blocs Réparation

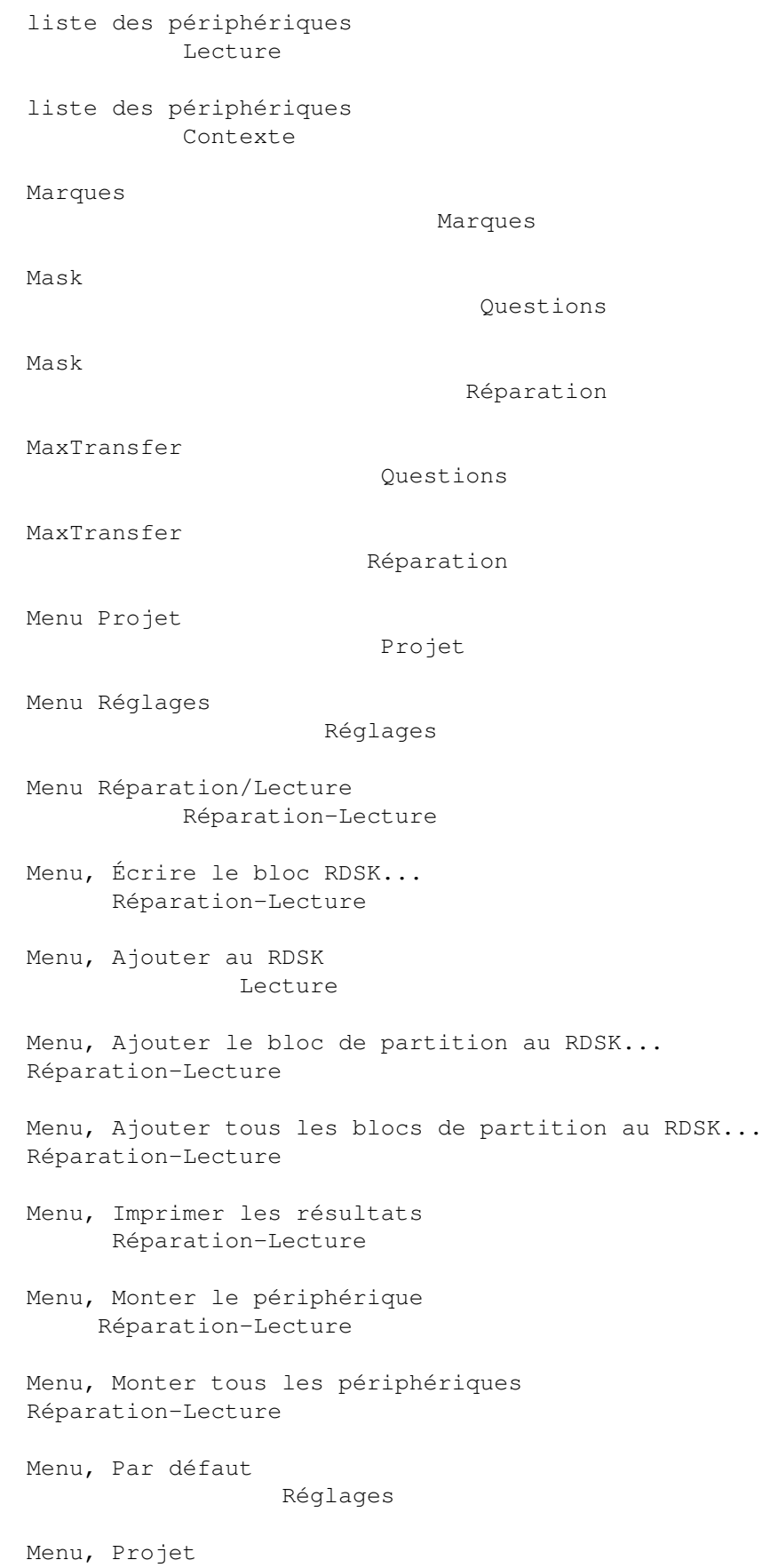

Projet

Menu, Réglages Réglages Menu, Réparation/Lecture Réparation-Lecture Menu, Sauvés précédemment Réglages Menu, Sauver comme blocs de RDSK et de partition ... Réparation Menu, Sauver comme blocs de RDSK et de partition... Réparation-Lecture Menu, Sauver la MountList sous... Réparation-Lecture Menu, Sauver les réglages Réglages Menu, Sauver les résultats Réparation-Lecture Menu, Sauver les résultats sous... Réparation-Lecture Menu, Sauver toutes les MountLists sous... Réparation-Lecture Menu, Supprimer le bloc de partition du RDSK... Réparation-Lecture Method Lecture Modifications Modifications Monter le périphérique Réparation-Lecture Monter tous les périphériques Réparation-Lecture Mount Réparation-Lecture Mount Réparation-Lecture MountList Réparation MountList Réparation-Lecture

MountLists Réparation-Lecture nom de périphérique Réparation Nom du fichier (sauvegarde) Sauvegarde Optimiser Paramètres d'outil Optimiser Sauvegarde Périphérique Sauvegarde Page d'information À propos de Par défaut Réglages Paramètres d'outil Installation Paramètres d'outil Installation Paramètres d'outil Paramètres d'outil Paramètres d'outil, BACKUPFILENAME Paramètres d'outil Paramètres d'outil, BADDEVICE1 Paramètres d'outil Paramètres d'outil, BUFMEMTYPE Paramètres d'outil Paramètres d'outil, DEBUG Paramètres d'outil Paramètres d'outil, DEVICE Paramètres d'outil Paramètres d'outil, MASK Paramètres d'outil Paramètres d'outil, MAXTRANSFER Paramètres d'outil Paramètres d'outil, NOGETGEOMETRY Paramètres d'outil

```
Paramètres d'outil, NONEWSTYLE
   Paramètres d'outil
Paramètres d'outil, NORECOVER
     Paramètres d'outil
Paramètres d'outil, NOSCSICMD
    Paramètres d'outil
Paramètres d'outil, OPTIMIZE
     Paramètres d'outil
Paramètres d'outil, READDEVLIST
   Paramètres d'outil
Paramètres d'outil, RECOVER
      Paramètres d'outil
Paramètres d'outil, SCSIREADWRITE
 Paramètres d'outil
Paramètres d'outil, UNIT
         Paramètres d'outil
Paramètres de disque dur
          Réparation
Park-Cylinder
                      Réparation
Partition
                           Contexte
Partition de travail
                Contexte
Partition Device Name
              Réparation
Partition Drive
                    Réparation
Partition système
                  Contexte
partitions AFS
                     Réparation
partitions NetBSD
                  Réparation
pause café
                        Réparation
pilote de périphérique
            Sauvegarde
```
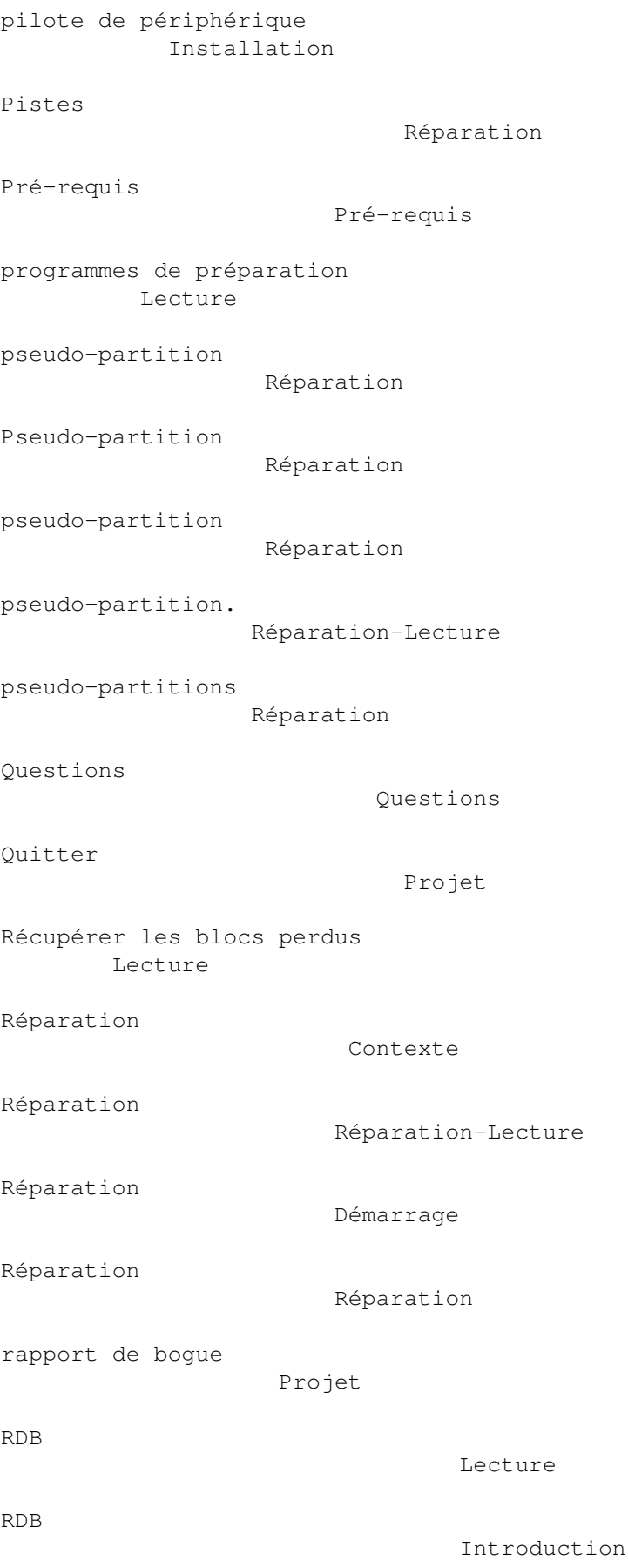

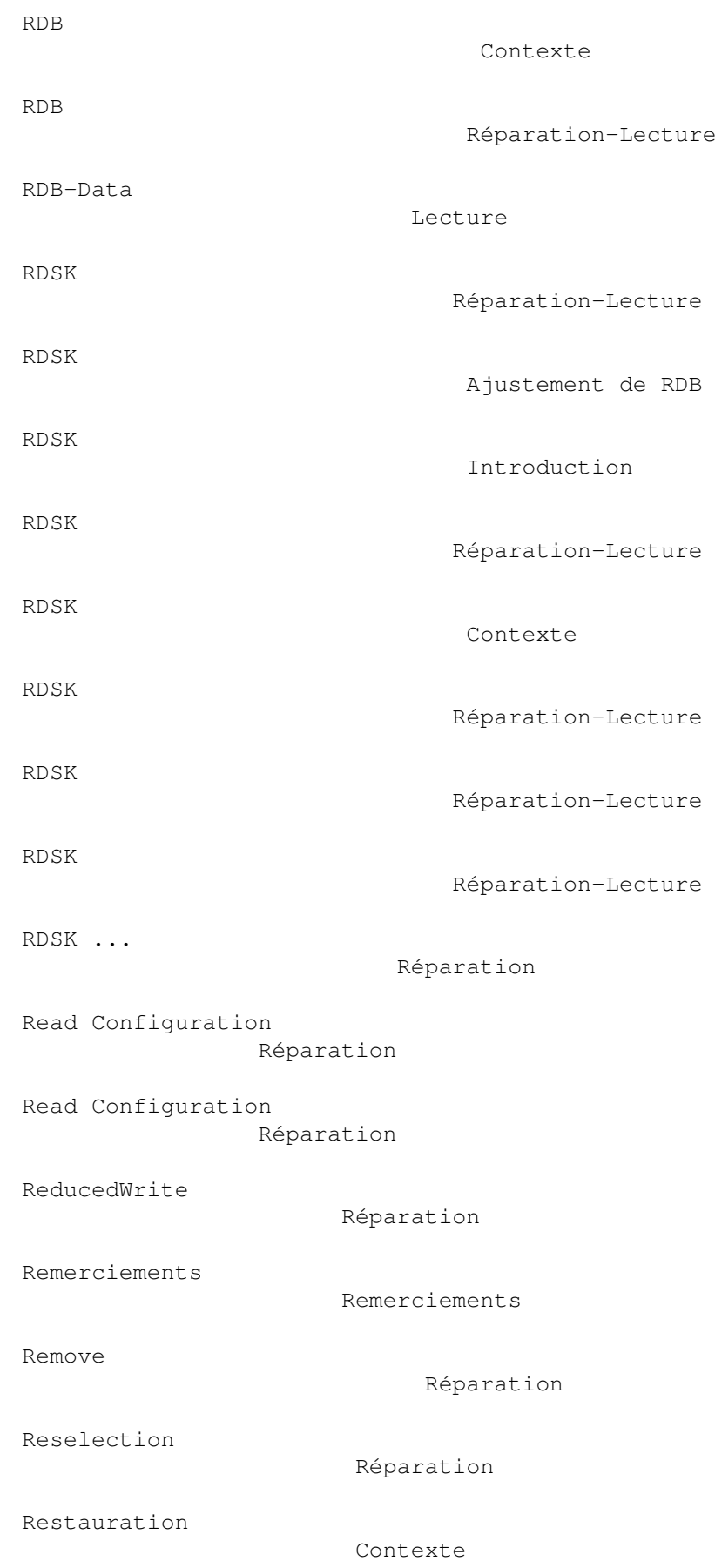

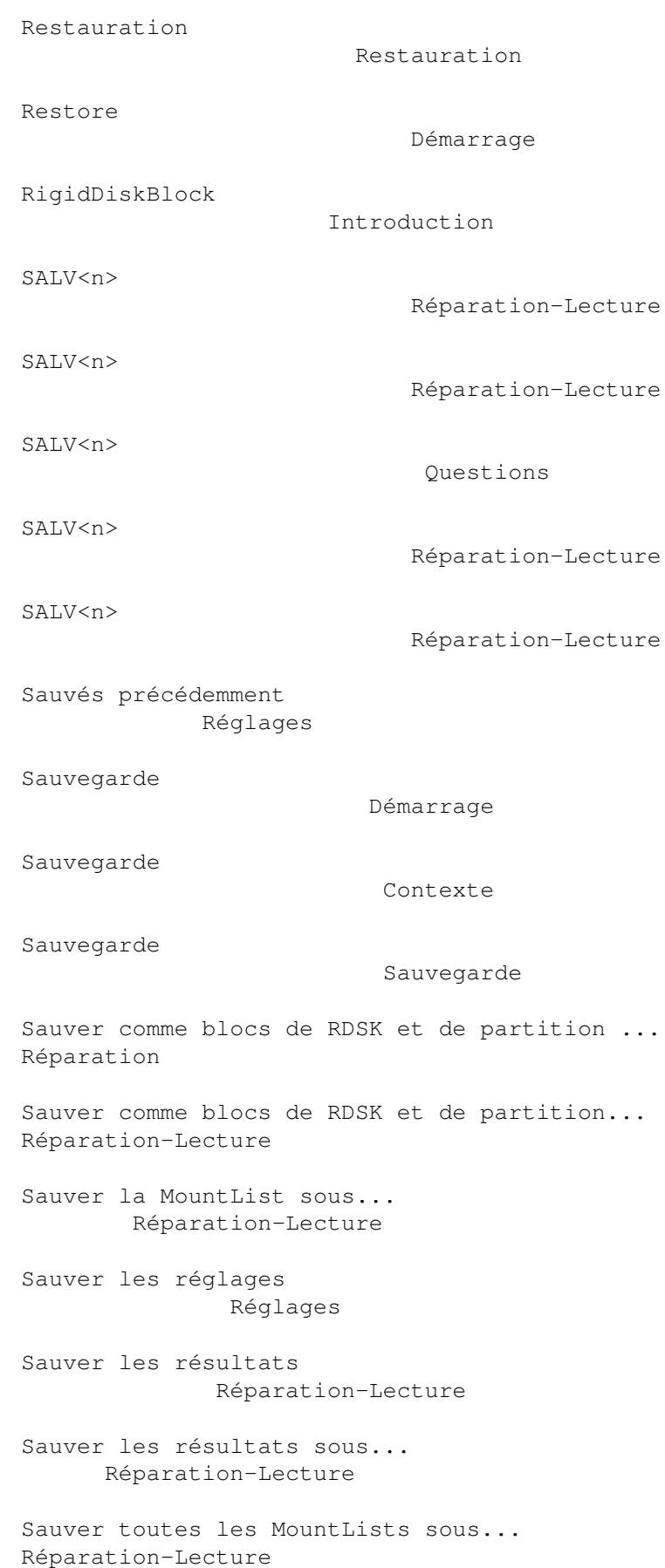

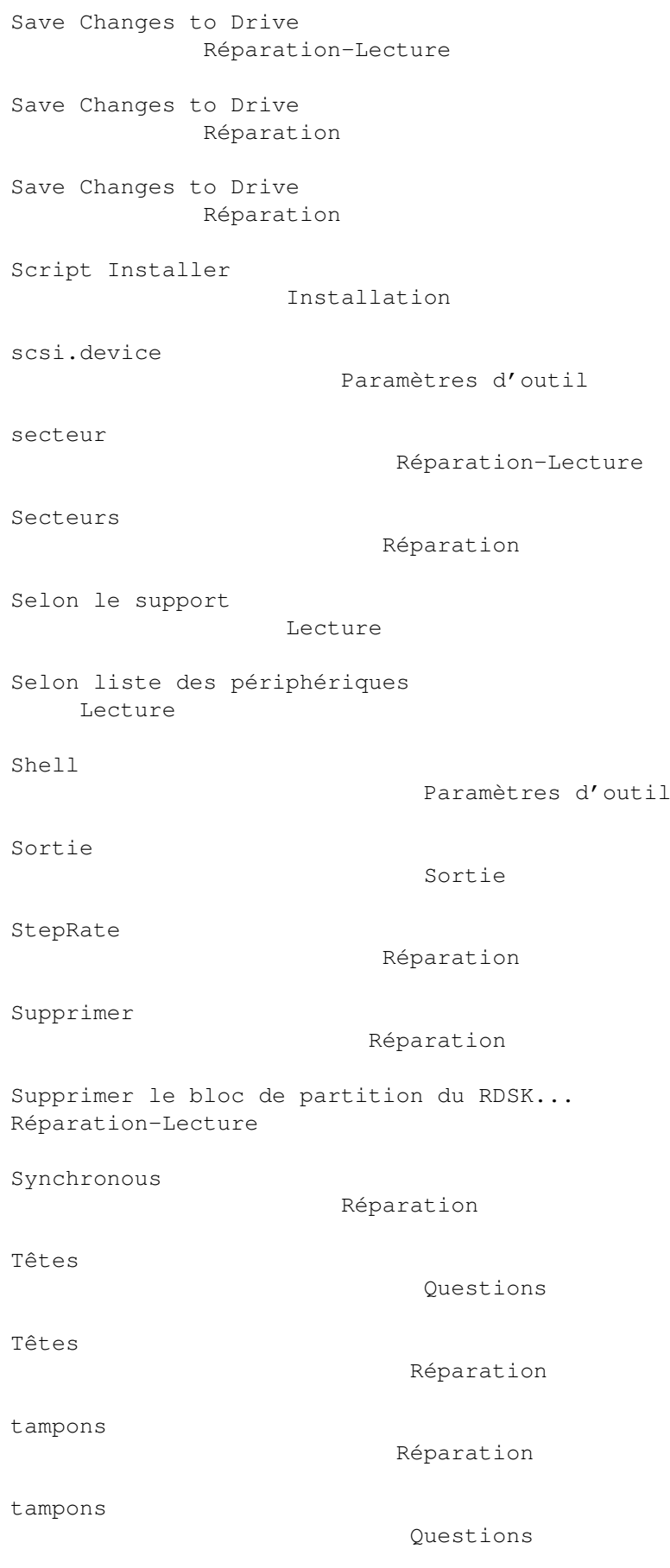

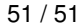

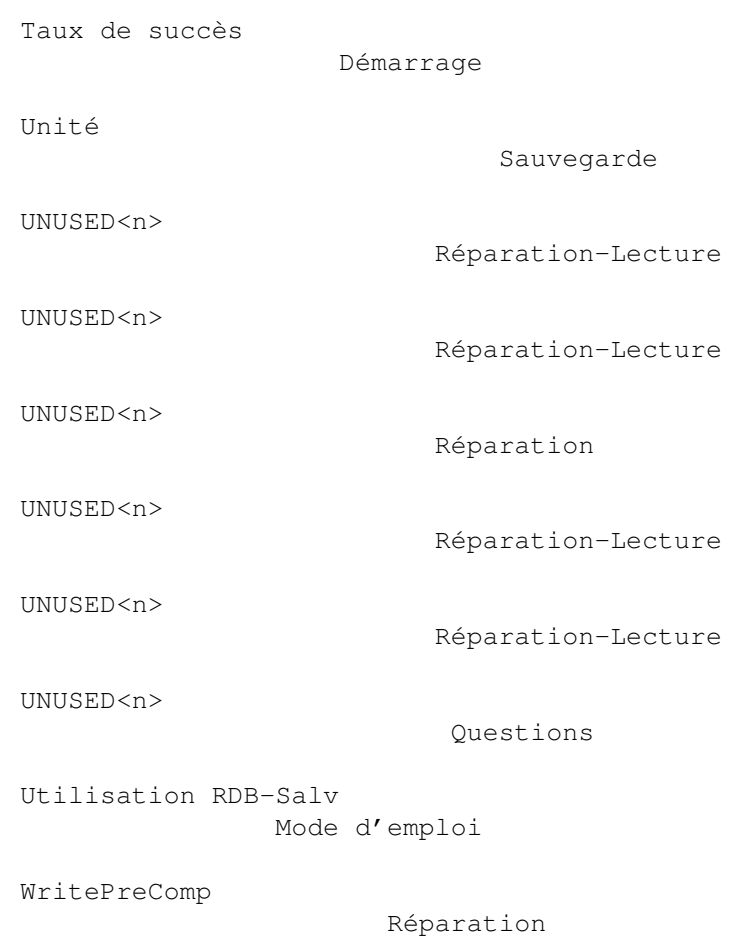